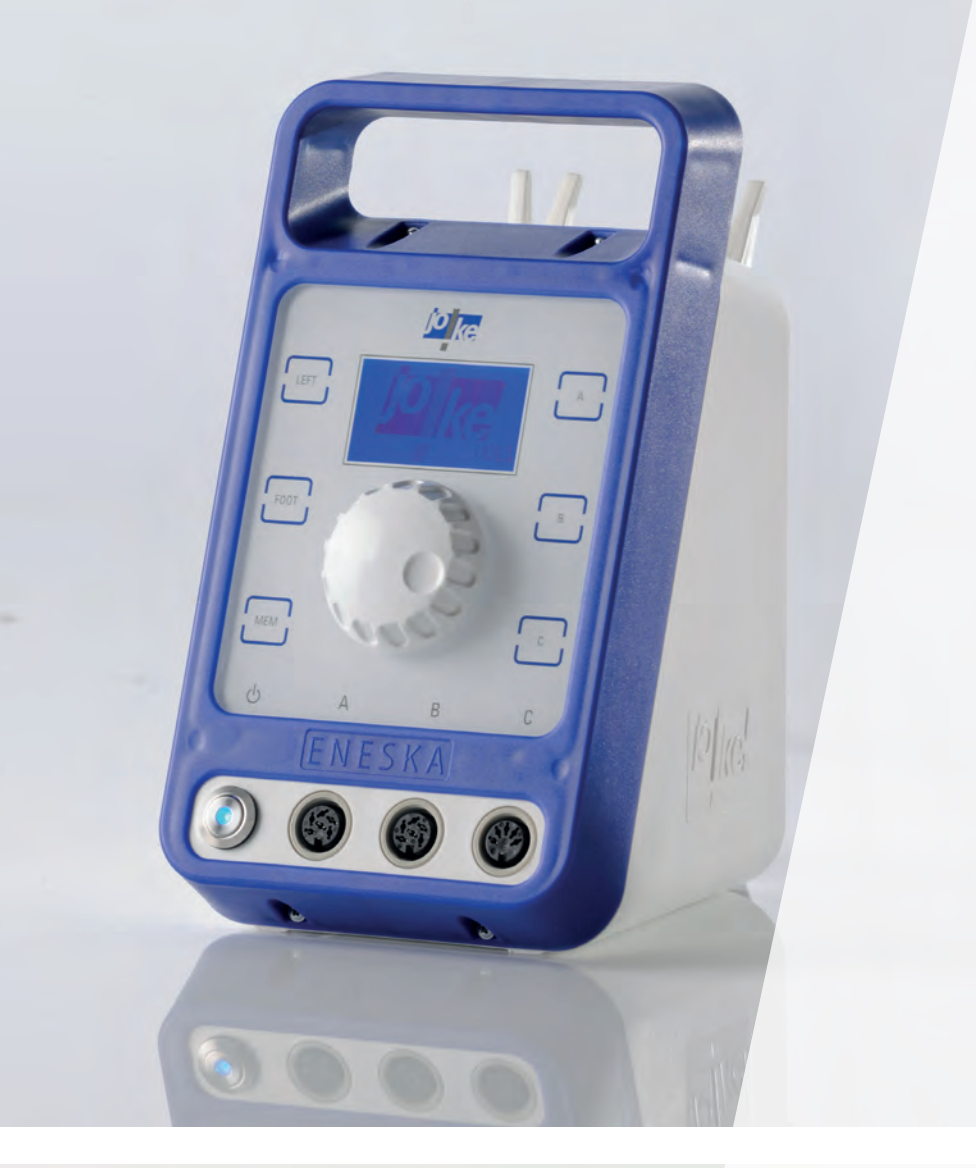

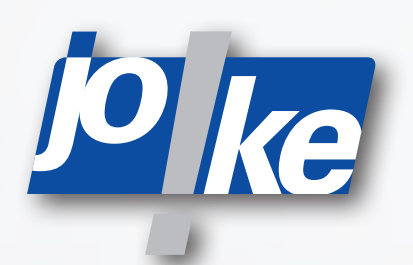

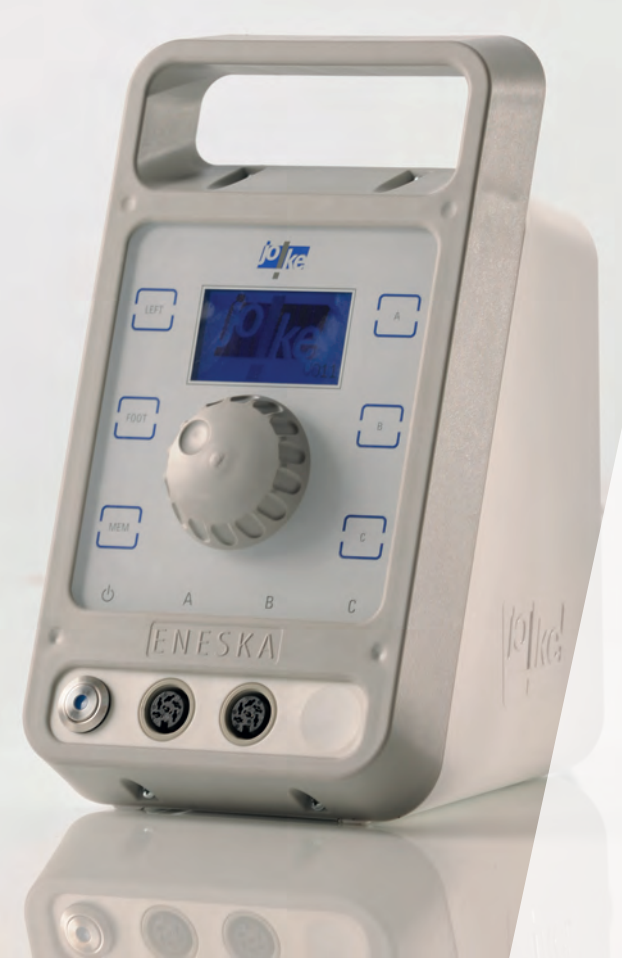

**Betriebsanleitung ENESKAmicro 600 ENESKAmicro 450 ENESKAmicro 600 PLC**

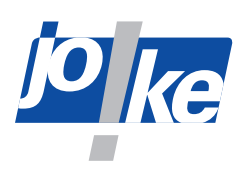

# **Inhaltsverzeichnis**

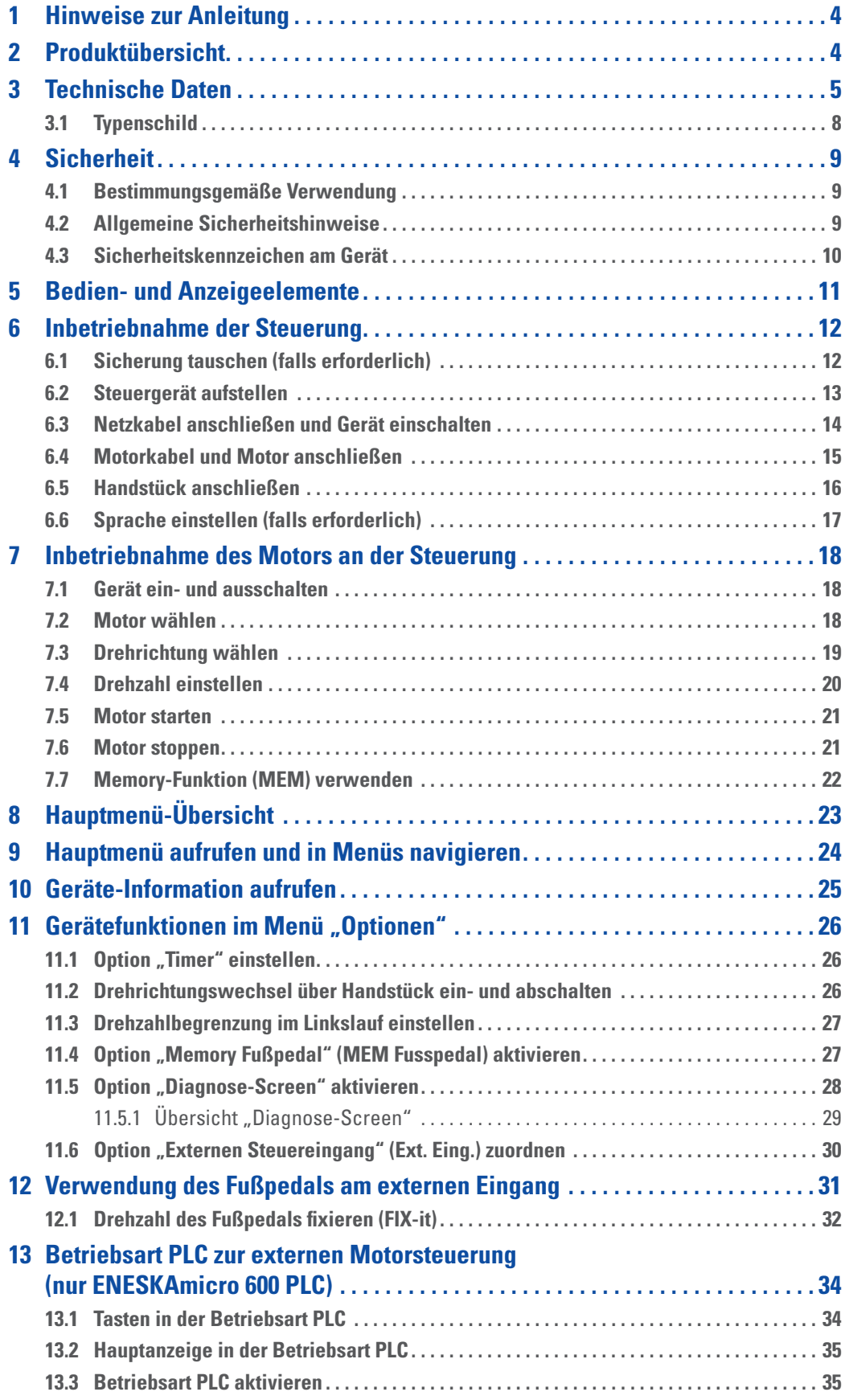

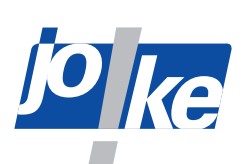

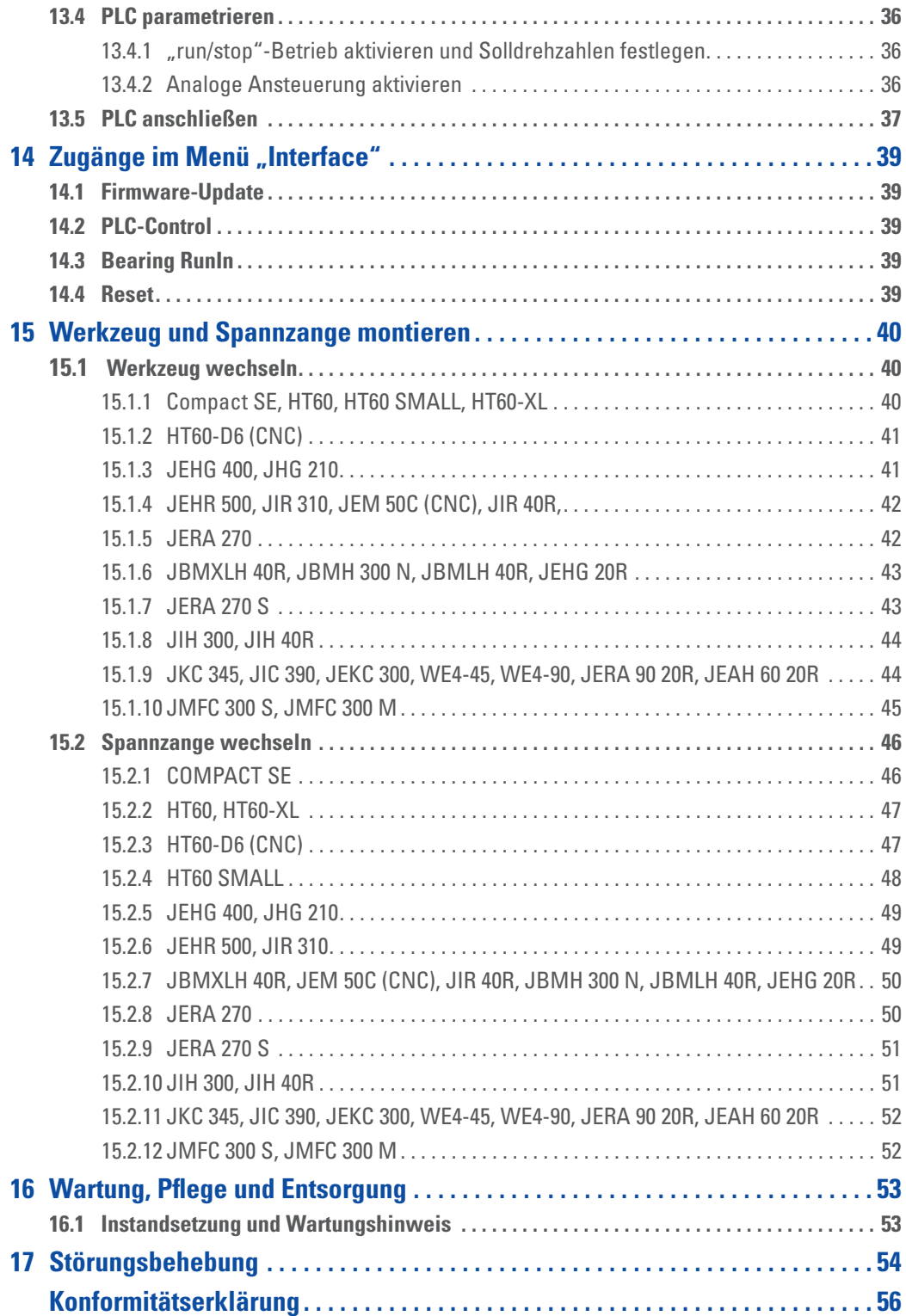

<span id="page-3-0"></span>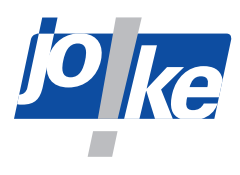

## **1 Hinweise zur Anleitung**

Diese Betriebsanleitung ermöglicht dem Bediener die einwandfreie Bedienung, Pflege und Wartung des ENESKAmicro Systems 450, 600 oder 600 PLC. Diese Betriebsanleitung ist Teil des Systems und muss ständig griffbereit am Einsatzort aufbewahrt werden.

►Geben Sie diese Betriebsanleitung mit, wenn Sie das ENESKAmicro System an Dritte weitergeben.

Anweisungen, die genau einzuhalten sind, um Gefährdungen oder Schäden auszuschließen, sind folgendermaßen gekennzeichnet:

#### **Warnung!**

Warnt vor Gefährdungen, die zu schweren Verletzungen oder zum Tod führen können.

#### **Achtung!**

Warnt vor Gefährdungen, die zu Schäden an Gegenständen führen können.

►Bei technischen Problemen oder sonstigen Fragen kontaktieren Sie unsere Serviceabteilung.

## **2 Produktübersicht**

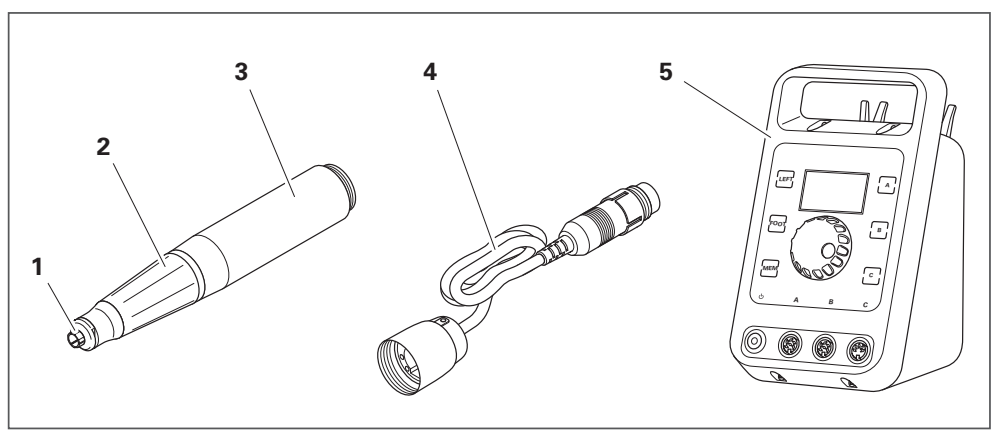

#### Abb. 1

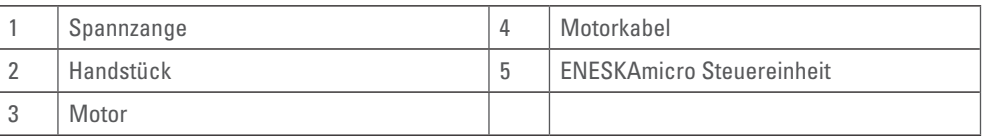

Eine umfassende System-Übersicht finden Sie im joke-Katalog für die Oberflächenbearbeitung, Kapitel "Antriebssysteme und Handstücke".

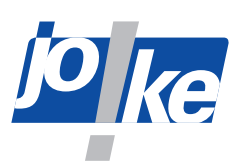

## <span id="page-4-0"></span>**3 Technische Daten**

<span id="page-4-1"></span>i.

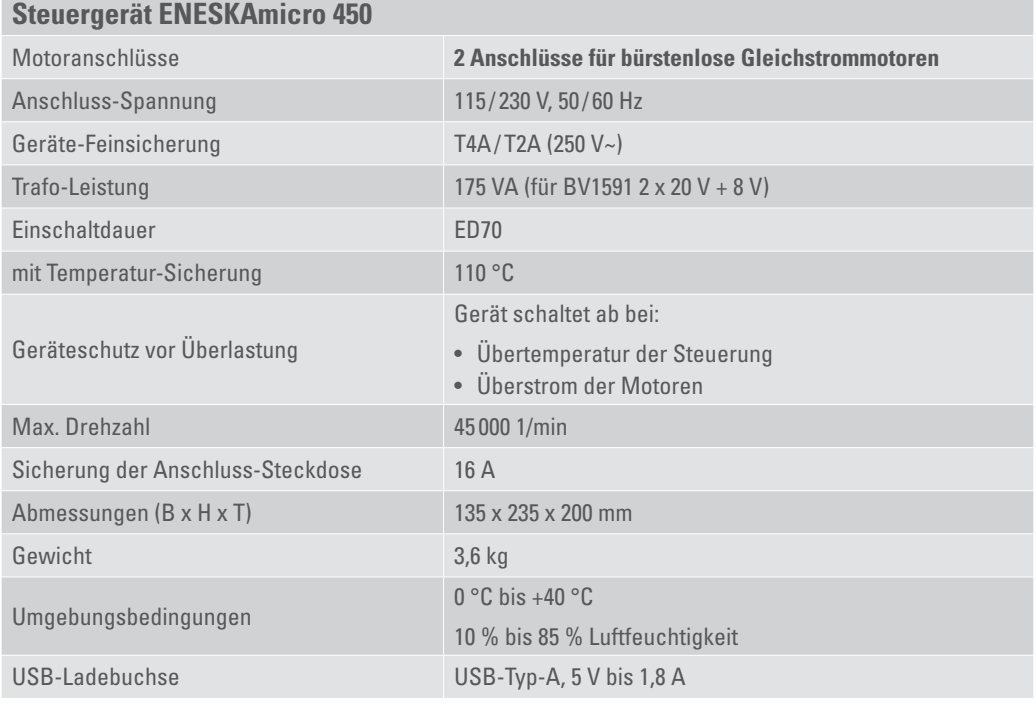

## **Steuergerät ENESKAmicro 600 und 600 PLC**

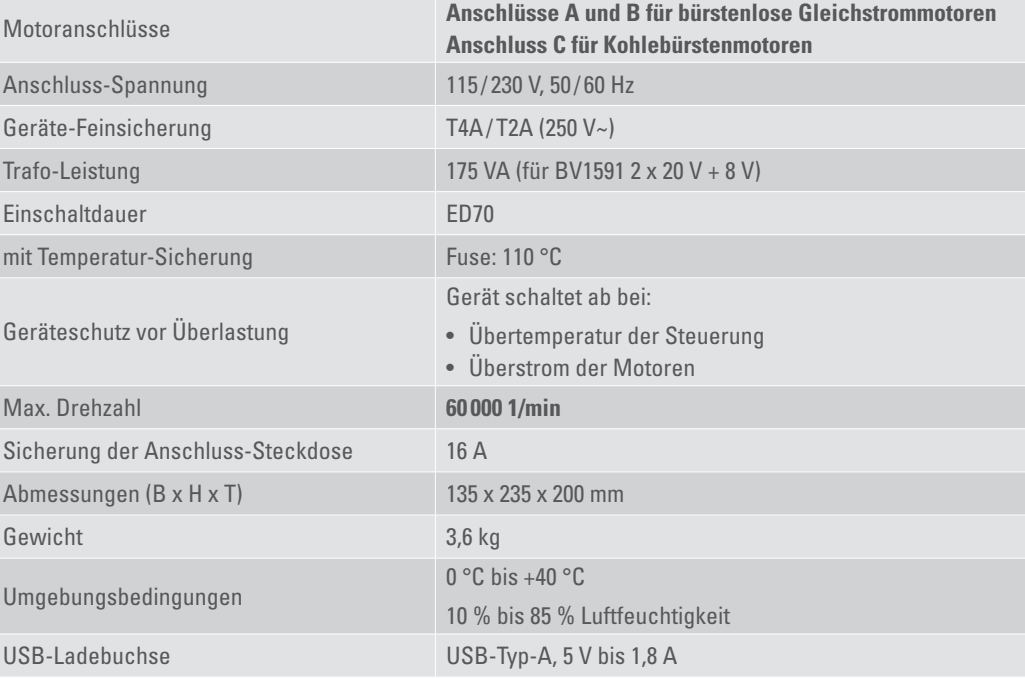

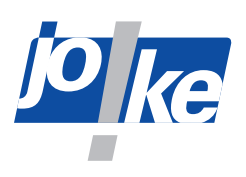

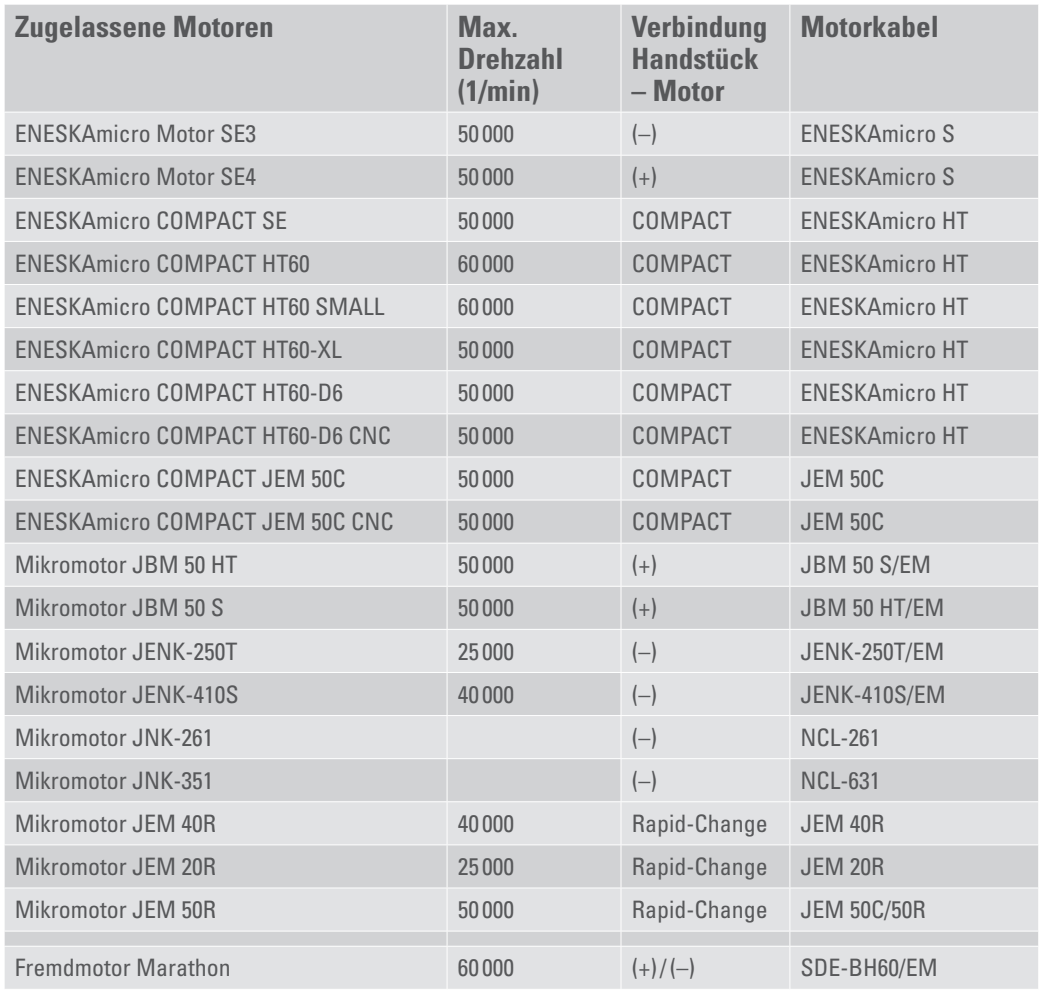

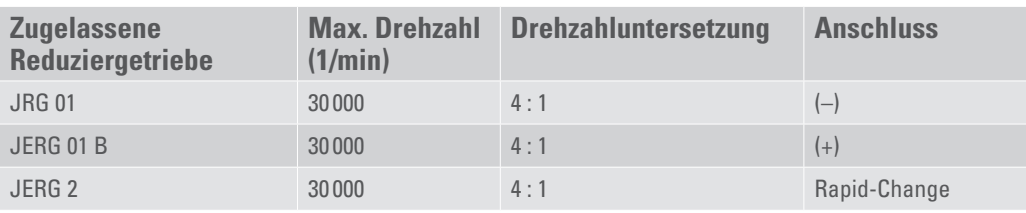

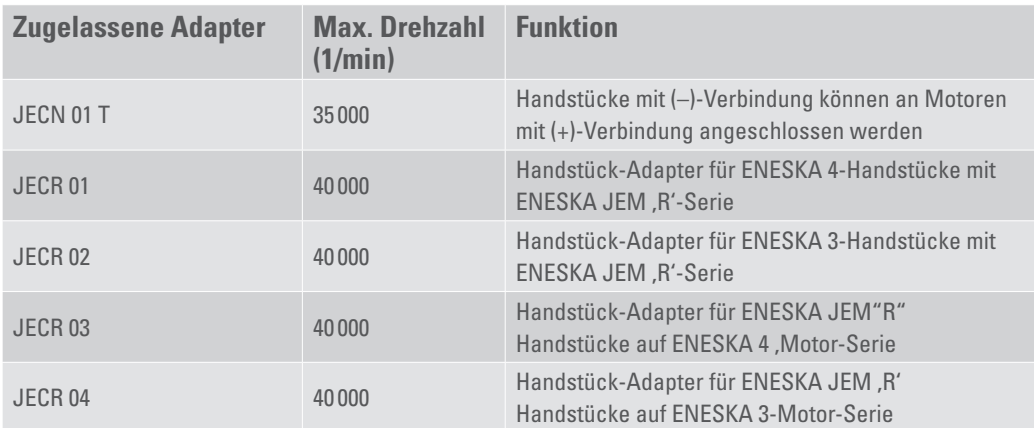

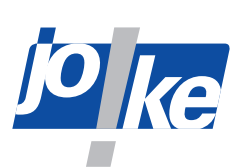

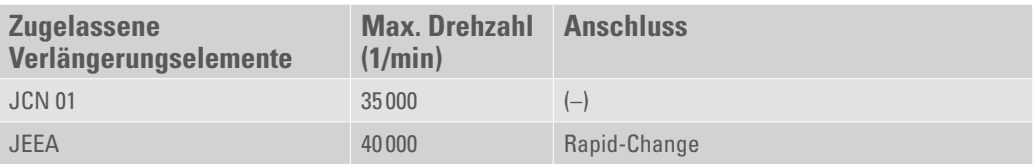

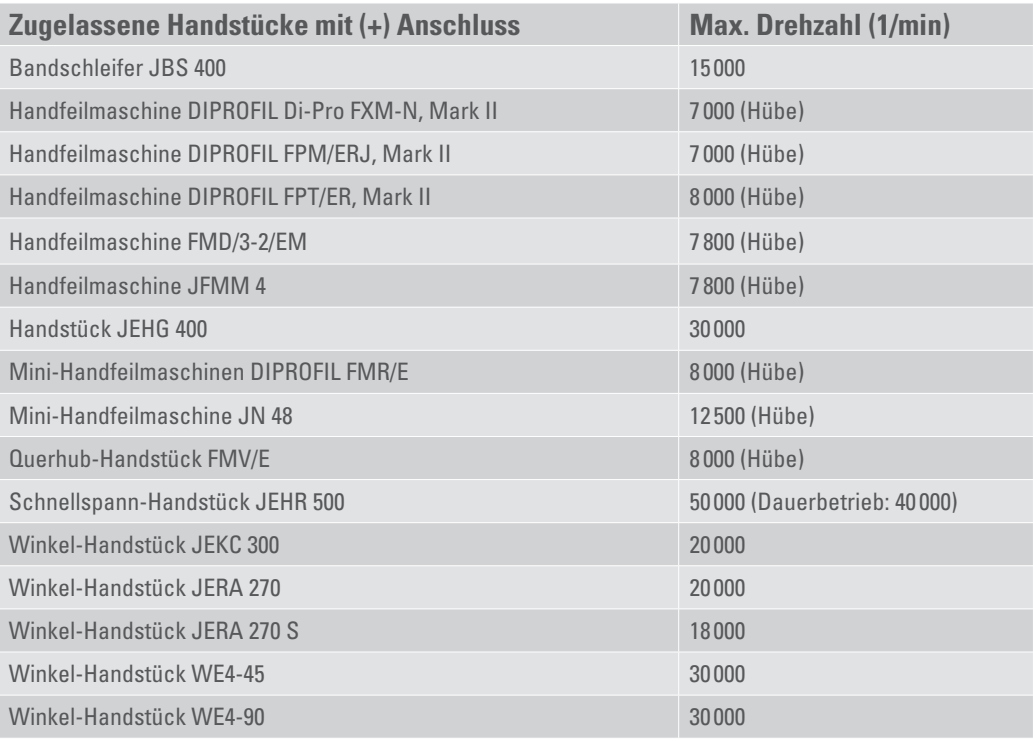

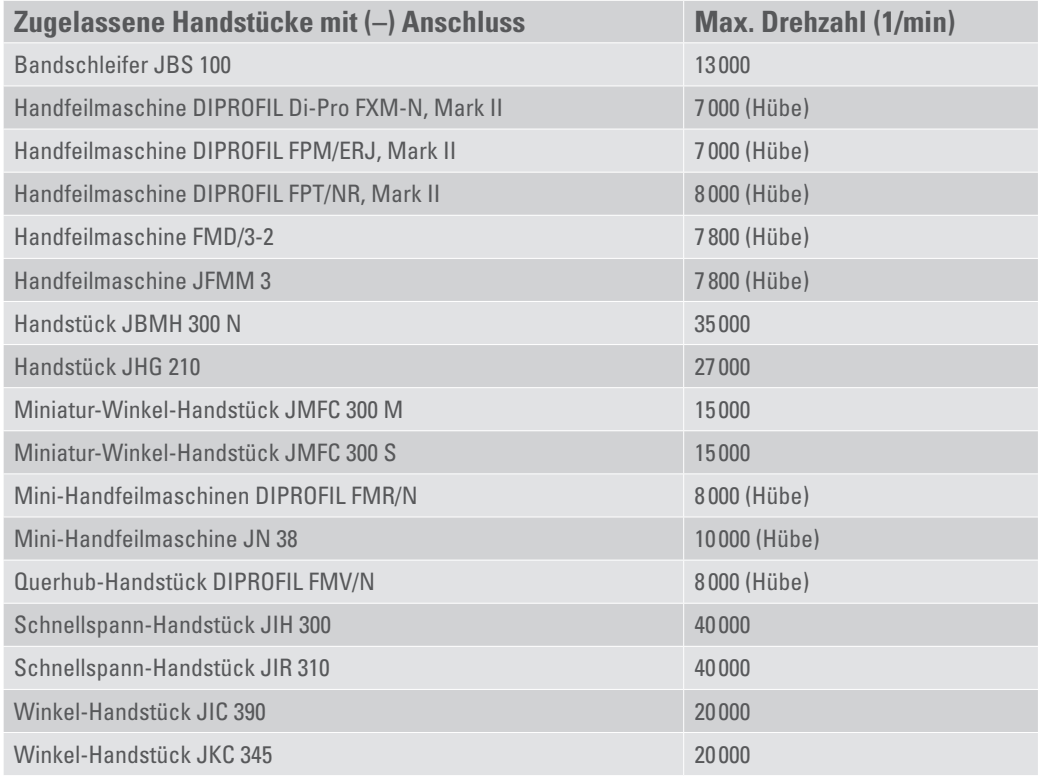

<span id="page-7-0"></span>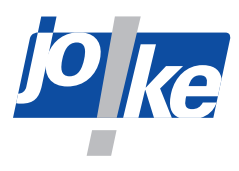

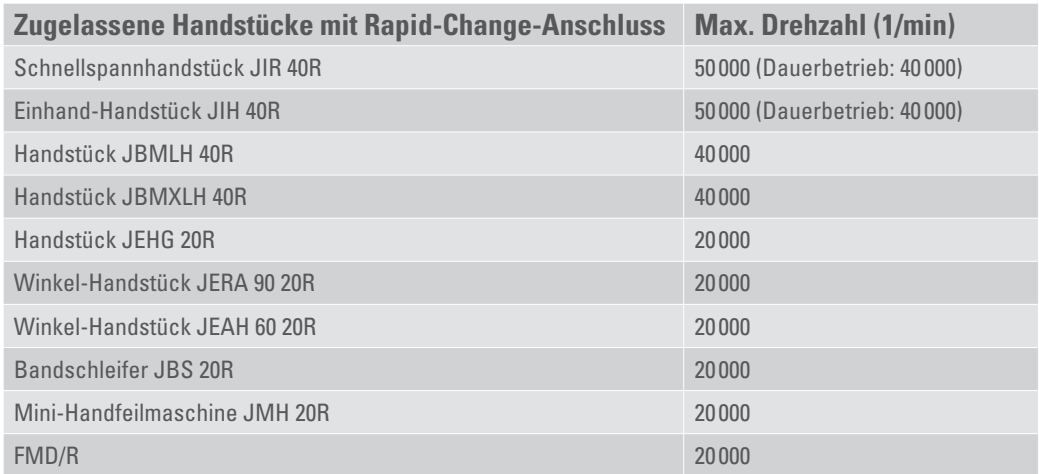

## **3.1 Typenschild**

<span id="page-7-1"></span>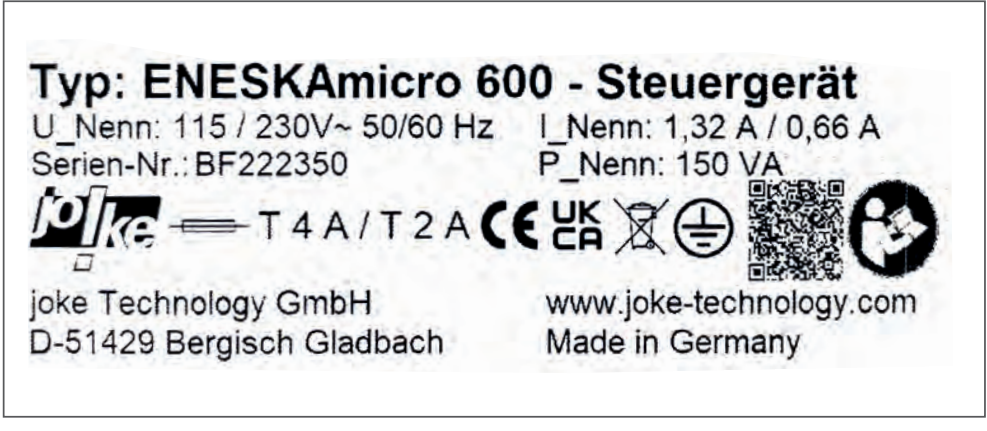

#### Abb. 2

Auf dem Typenschild des Steuergeräts finden Sie:

- Herstellerzeichen und -adresse,
- Typenbezeichnung: ENESKAmicro XXX Steuergerät
- CE-Kennzeichnung und weitere Kennzeichen
- Seriennummer
- Technische Daten:
	- Nennspannung
	- Nennstrom
	- Nenn- und Anschlussleistung

Das Typenschild des Steuergeräts befindet sich auf der Rückseite des Geräts.

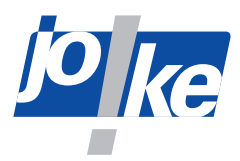

## <span id="page-8-0"></span>**4 Sicherheit**

#### **4.1 Bestimmungsgemäße Verwendung**

ENESKAmicro Systeme sind ausschließlich zum Schleifen, Fräsen, Entgraten und Polieren mit den im joke-Katalog aufgeführten und zugelassenen Werkzeugen bestimmt.

ENESKAmicro Systeme dürfen ausschließlich mit dafür zugelassenen Komponenten und Zubehör verwendet werden (siehe Kapitel [3 "Technische Daten" auf Seite](#page-4-1) 5).

Die ENESKAmicro PLC-Steuergeräte werden durch einen kundenseitigen, externen Controller angesteuert. Die externe Ansteuerung darf die technischen Grenzen des Geräts, insbesondere die Kraftübertragung, sowie die im Handbetrieb üblichen Betriebszeiten nicht überschreiten. Die elektrischen Anschlüsse erfordern Fachkenntnisse in der Elektrotechnik und Automation. Der PLC-Anschluss und der Gerätebetrieb erfolgen in Verantwortung des Anwenders.

ENESKAmicro Steuergeräte dürfen nur so verwendet werden, wie in dieser Betriebsanleitung beschrieben. Eine andere oder darüber hinausgehende Verwendung gilt als nicht bestimmungsgemäß. Für Schäden, die aus nicht bestimmungsgemäßer Verwendung resultieren, haftet der Hersteller nicht.

#### **4.2 Allgemeine Sicherheitshinweise**

Um Gefahren für Personen und Schäden an Gegenständen zu vermeiden, müssen Sie die folgenden Sicherheitshinweise IMMER berücksichtigen:

- ►Lesen Sie diese Betriebsanleitung, bevor Sie mit dem Gerät arbeiten.
- ►Stellen Sie sicher, dass diese Betriebsanleitung für alle Personen zugänglich ist, die mit dem Gerät arbeiten.
- ►Verwenden Sie ENESKAmicro Systeme nur in technisch einwandfreiem Zustand und nur mit unbeschädigten Kabeln.
- ►Beachten Sie, dass bei allen Arbeiten mit dem ENESKAmicro System die Werte, die in den Technischen Daten der einzelnen Komponenten angegeben sind, nicht überschritten werden dürfen.
- ►Stellen Sie das Steuergerät des ENESKAmicro Systems immer auf sicherem, rutschfestem Untergrund auf.
- ►Verlegen Sie alle Kabel stets so, dass sie nicht z. B. durch Zug beschädigt werden können und so, dass niemand über sie stolpern kann.
- ►Tragen Sie bei Arbeiten mit dem ENESKAmicro System immer eine Schutzbrille, Schutzhandschuhe und einen Gehörschutz.
- ►Sorgen Sie für eine ausreichende Absaugung eventuell entstehender Staubpartikel.
- ►Beseitigen Sie Störungen entsprechend dieser Anleitung umgehend selbst oder lassen Sie Störungen durch den joke-Service beseitigen.
- ►Verwenden Sie nur Original-Ersatzteile des Herstellers joke.
- ►Verwenden Sie den Tragegriff am Steuergerät ausschließlich, um das Gerät manuell anzuheben und manuell zu transportieren.
- ►Schalten Sie das Steuergerät vor jedem Transport aus.
- ►Entfernen Sie vor jedem Transport das Netzkabel und alle anderen Anschlusskabel.

#### **Qualifikation des Personals**

Die Benutzung des Produkts erfordert spezielle Einweisung und Konzentration während der Benutzung. Es liegt in der Verantwortung des Arbeitgebers/Betreibers, geeignetes Personal für die Benutzung des Produkts auszuwählen.

<span id="page-9-0"></span>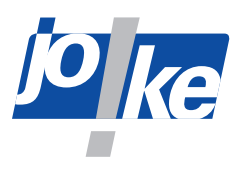

## **4.3 Sicherheitskennzeichen am Gerät**

Das folgende Sicherheitskennzeichen am Gerät muss jederzeit leserlich und unbeschädigt sein.

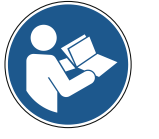

Anleitung beachten

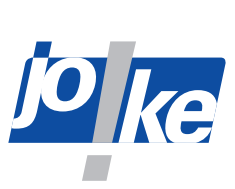

# <span id="page-10-0"></span>**5 Bedien- und Anzeigeelemente**

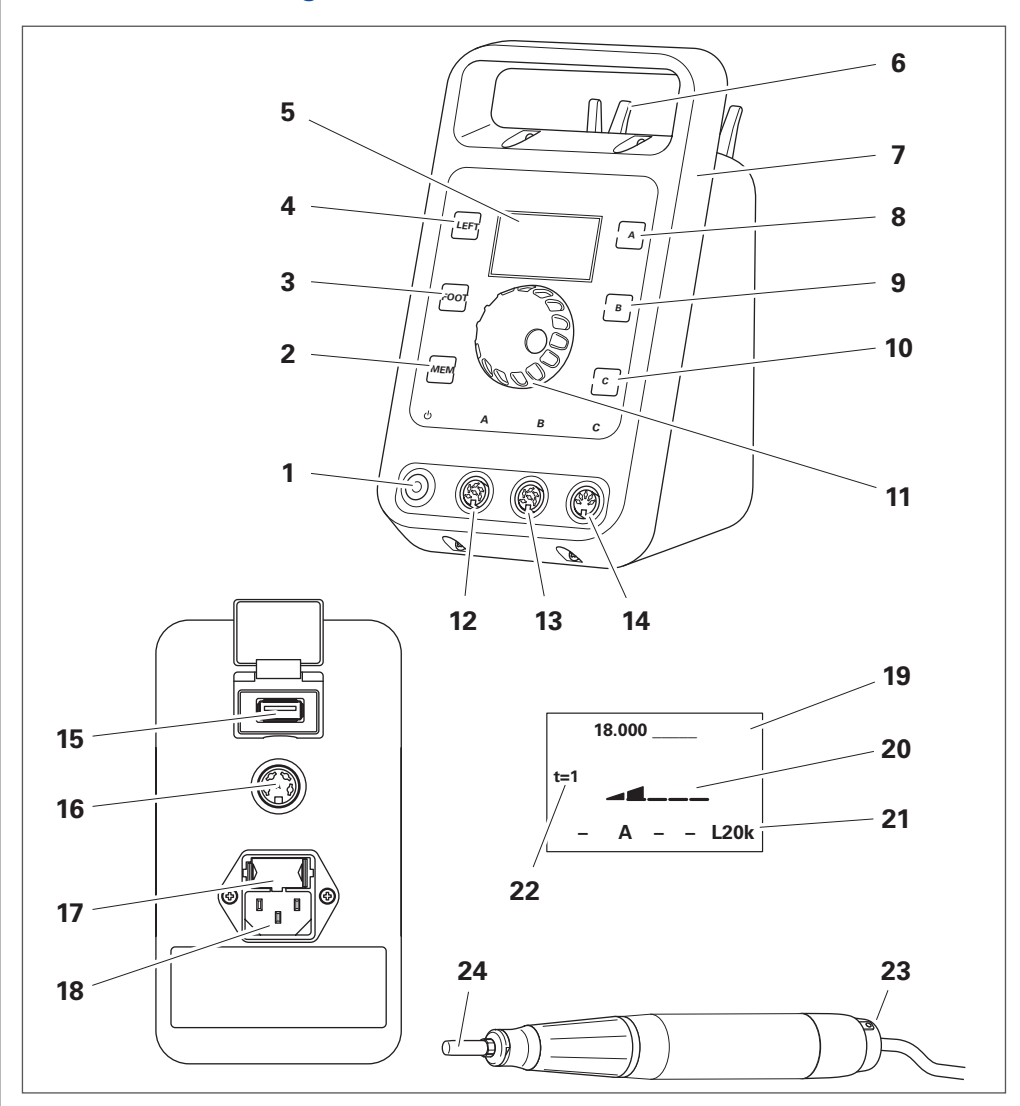

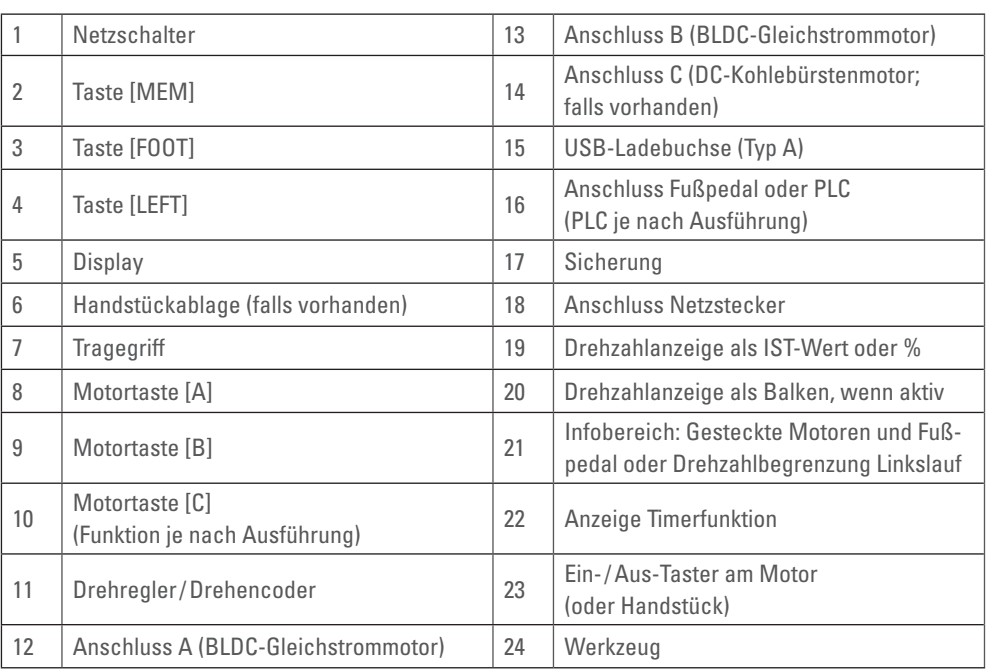

<span id="page-11-0"></span>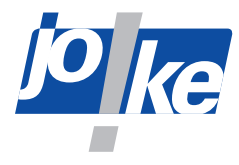

## **6 Inbetriebnahme der Steuerung**

#### **Hinweis**

Die in den nachfolgenden Kapiteln beschriebene Bedienung basiert auf den Softwareversionen V.04x und V.05x. Für Geräte mit älteren Versionen sind die Informationen nicht gültig.

## **6.1 Sicherung tauschen (falls erforderlich)**

Das Steuergerät ist ab Werk auf 230 V eingestellt und mit zwei 2A Feinsicherungen ausgestattet. Eine dieser beiden ist als Reserve vorgesehen. Außerdem liegen zwei 4A Feinsicherungen bei.

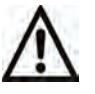

**i**

#### **Achtung!**

- ►Prüfen Sie vor dem Anschluss des Geräts an die Spannungsversorgung die Einstellung der Netzanschlusseinheit.
- ►Passen Sie die Einstellung der Netzanschlusseinheit bei Bedarf an die länderspezifische Netzspannung an. Dazu können Sie die Netzspannung über den Sicherungseinsatz auf 115 V oder 230 V umstellen.
- ►Wenn Sie die Netzspannung umstellen, müssen Sie die dazu passende Feinsicherung einsetzen.
- ►Verwenden Sie ausschließlich Feinsicherungen mit Ausschaltvermögen L:
- Feinsicherung 5 x 20 mm, T2A/250 V für Anschlüsse mit 230 V
- Feinsicherung 5 x 20 mm, T4A/250 V für Anschlüsse mit 115 V

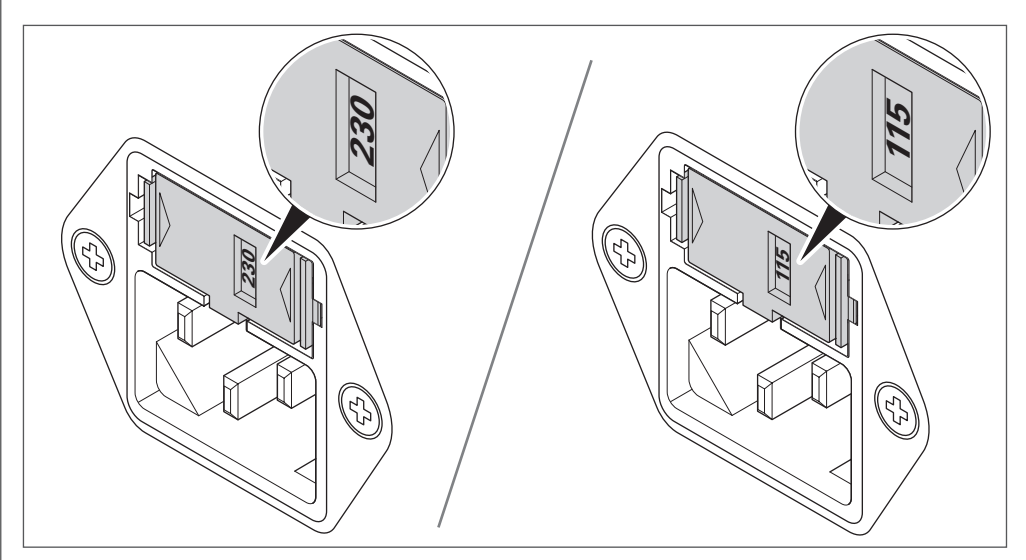

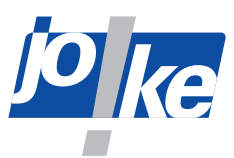

<span id="page-12-0"></span>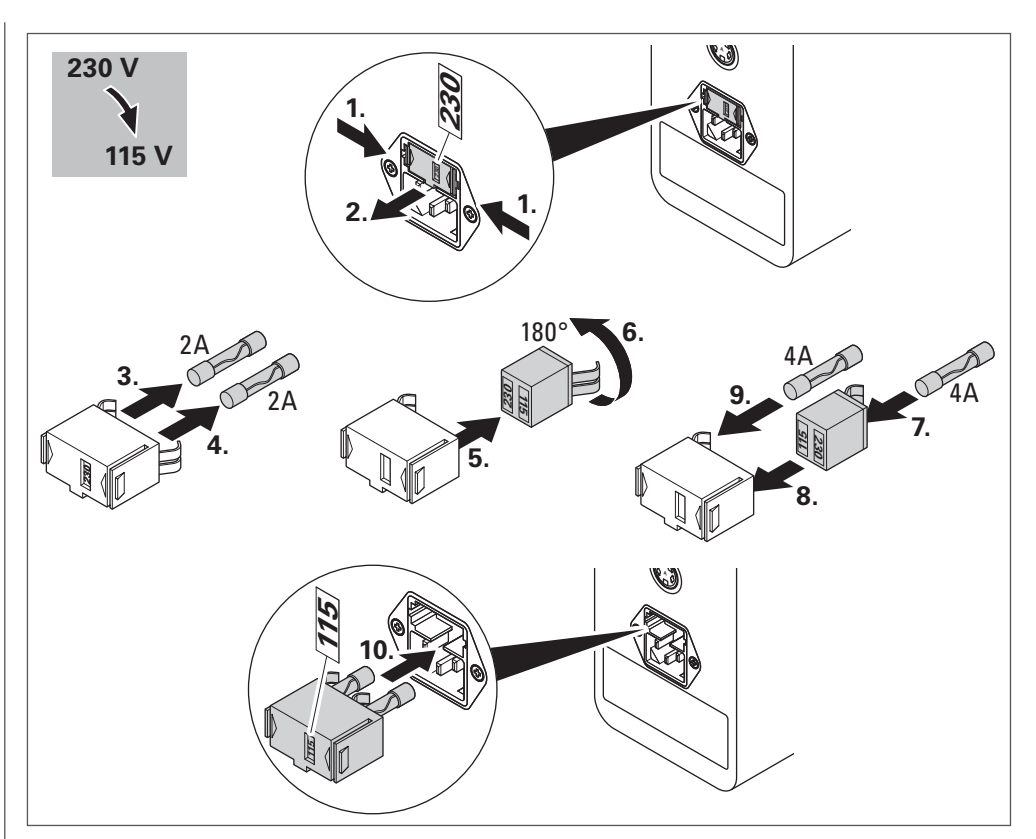

Abb. 5

## **6.2 Steuergerät aufstellen**

#### **Achtung!**

Luftfeuchtigkeit, die in das Gerät oder sein Zubehör eindringt, kann zu einem Kurzschluss führen.

- ►Verwenden Sie das Gerät und sein Zubehör nicht unter Bedingungen, die dazu führen, dass Kondensation in oder an Produktteilen auftreten kann, z. B. wenn das Produkt aus einer kalten in eine warme Umgebung gebracht wurde.
- ►Lassen Sie das Produkt bei Bedarf einige Stunden am Aufstellort akklimatisieren.
- ►Stellen Sie sicher, dass der Aufstellort des Steuergeräts trocken ist und die Umgebungsbedin-gungen erfüllt (Umgebungsbedingungen siehe Kapitel [3 "Technische Daten" auf Seite](#page-4-1) 5).

<span id="page-13-0"></span>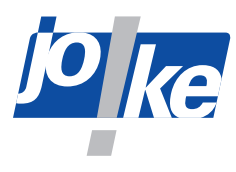

### **6.3 Netzkabel anschließen und Gerät einschalten**

- ►Verlegen Sie das Netzkabel des Steuergeräts leicht zugänglich, sodass Sie das Gerät einfach von der Stromversorgung trennen können.
- ►Verwenden Sie nur das Original-Netzkabel oder zugelassene, gleichwertige Netzkabel.

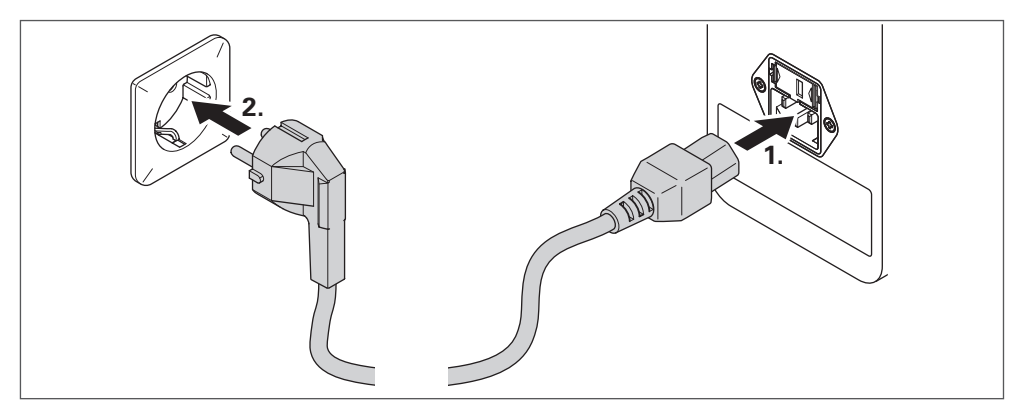

Abb. 6

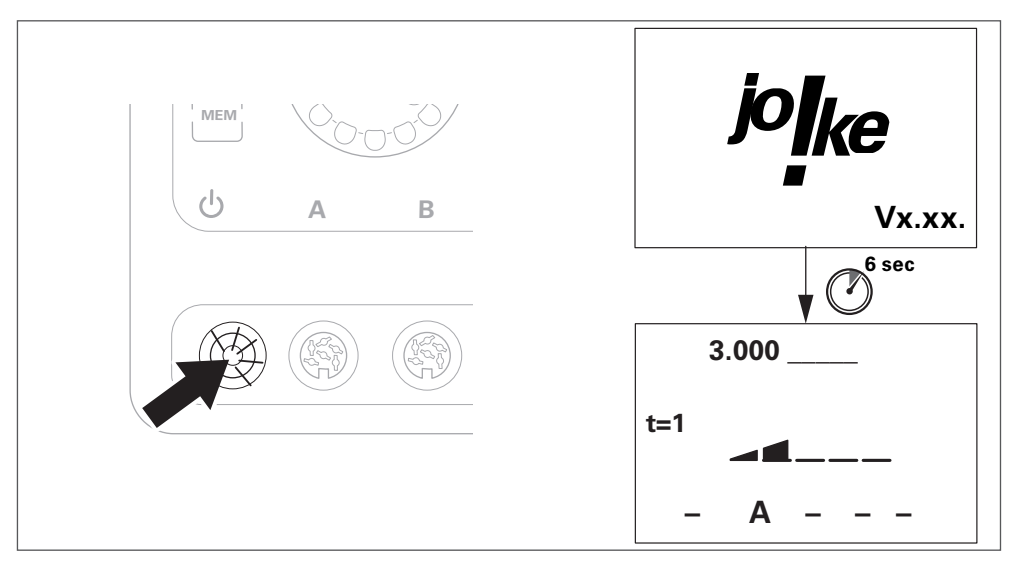

Abb. 7

Direkt nach dem Einschalten zeigt das Gerät das Logo des Herstellers joke sowie die Firmware-Version an.

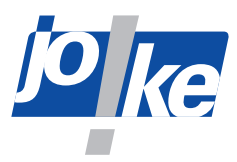

#### <span id="page-14-0"></span>**6.4 Motorkabel und Motor anschließen**

#### **Achtung!**

- ►Stecken Sie das Kabel immer vorsichtig in die Buchse des Steuergeräts und achten Sie darauf, dass die Kontakte und Gewinde nicht beschädigt werden.
- Anschluss A: BLDC-Gleichstrommotor
- Anschluss B: BLDC-Gleichstrommotor
- Anschluss C: DC-Kohlebürstenmotor

Der gesteckte Motorkanal wird durch Blinken der zugehörigen Motortaste ([A], [B] oder [C]) als aktiv angezeigt.

►Wenn Sie einen Fremdmotor an den Anschluss C anschließen, drücken Sie die Motortaste [C], um die Motor-Erkennung zu starten.

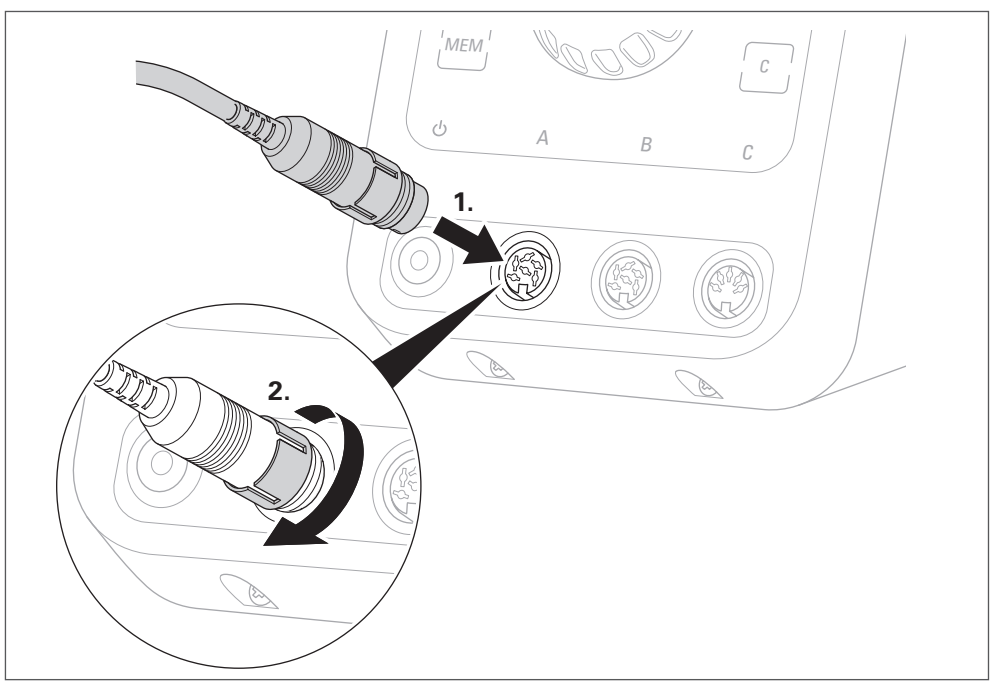

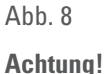

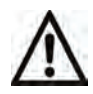

► Stecken Sie Motor und Kabel immer vorsichtig zusammen und achten Sie darauf, dass die Kontakte und Gewinde nicht beschädigt werden.

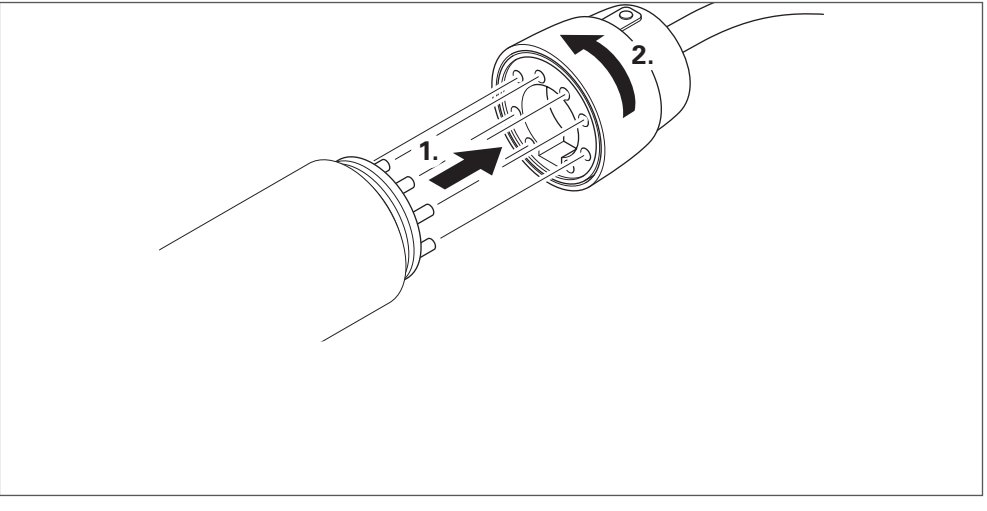

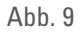

<span id="page-15-0"></span>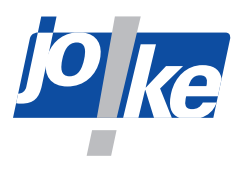

### **6.5 Handstück anschließen**

#### **Achtung!**

- ►Stecken Sie Motor und Handstück vorsichtig zusammen und achten Sie darauf, dass die Kontakte, die Welle des Motors, die Kupplung des Handstücks und die Gewinde nicht beschädigt werden.
- ►Verwenden Sie ausschließlich das jeweils mitgelieferte Werkzeug.

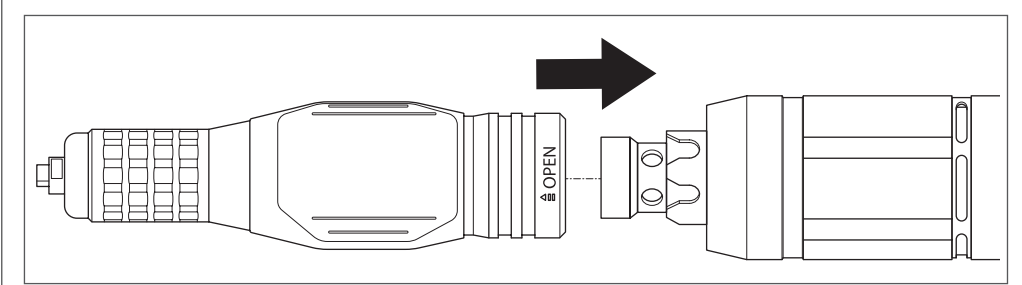

Abb. 10 Motor und Handstück zusammenstecken (Beispiel-Abbildung)

►Wenn ein Widerstand zu spüren ist, bevor das Gewinde vollständig eingeschraubt ist oder die Steckverbindung nicht richtig gesteckt wurde, drehen Sie die Spannzange des Handstücks zunächst von Hand, bis die Kupplung einrastet.

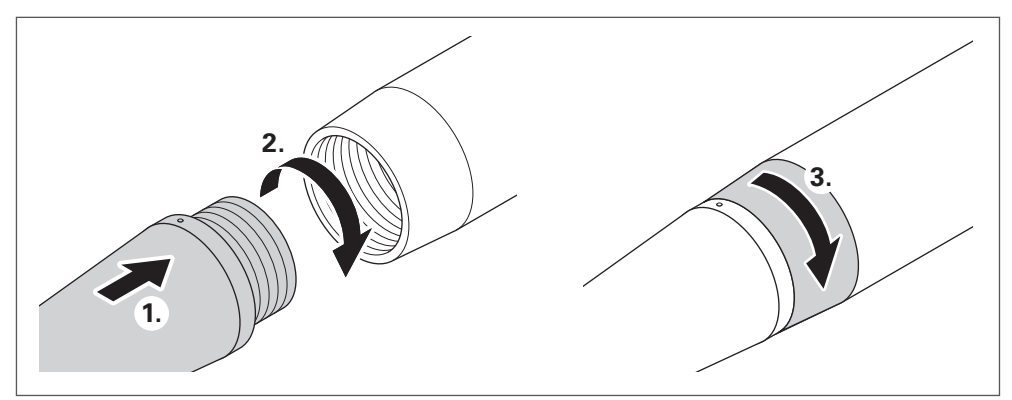

Abb. 11 Stecken und Drehen (Beispiel-Abbildung)

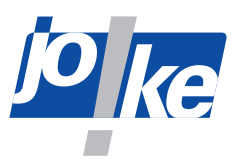

## <span id="page-16-1"></span>**Handlung <b>Anzeige im Display = ESC = Hauptmenü = 2x ----------------------------------- - Sprache/Language - Geräte-Info - Optionen - Interfaces** Hauptmenü aufrufen  $( )_{-} ( )$ **= ESC = Hauptmenü = ----------------------------------- - Sprache/Language - Geräte-Info - Optionen - Interfaces** Menü "Sprache/Language" auswählen **= ESC = \_\_\_\_\_\_\_\_\_\_\_\_ = ----------------------------------- > Deutsch English** (Beispiel) **Francais ------------ Cestina [MEM]=Save [C]=ESC** Sprache auswählen **= ESC = \_\_\_\_\_\_\_\_\_\_\_ = MEM ----------------------------------- Deutsch English** (Beispiel) **Francais > ------------ Cestina [C]=ESC** Sprache speichern **18.000 \_\_\_\_\_ C** 2x **t=1 – A – – –**Zurück zur Startseite

## <span id="page-16-0"></span>**6.6 Sprache einstellen (falls erforderlich)**

<span id="page-17-0"></span>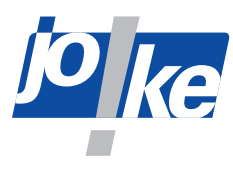

## **7 Inbetriebnahme des Motors an der Steuerung**

### **7.1 Gerät ein- und ausschalten**

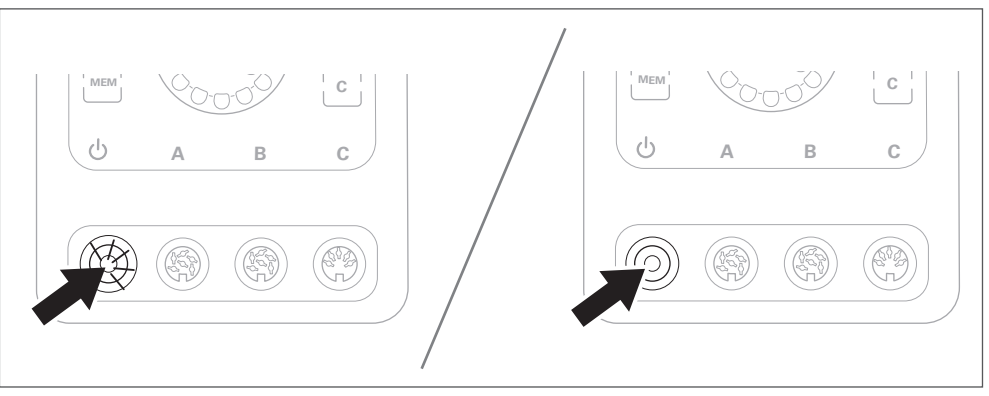

Abb. 12

### **7.2 Motor wählen**

Es können mehrere Motoren gleichzeitig an das Steuergerät angeschlossen werden, aber nur ein Motor kann für die Bearbeitung genutzt werden!

Der Motor, der zuletzt an das Steuergerät angeschlossen oder benutzt wurde, wird automatisch ausgewählt. Die zu diesem Motor gehörende Motortaste [A], [B] oder [C] blinkt.

►Falls erforderlich, drücken Sie einmal die Motortaste [A], [B] oder [C] oder alternativ einmal den Ein-/Aus-Taster am Motor, um einen anderen Motor zu wählen.

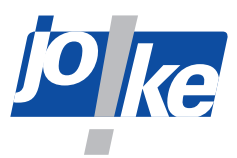

## <span id="page-18-0"></span>**7.3 Drehrichtung wählen**

Nur wenn das Handstück für zwei Drehrichtungen zugelassen ist , kann der Linkslauf ausgewählt werden.

#### **Möglichkeit A:**

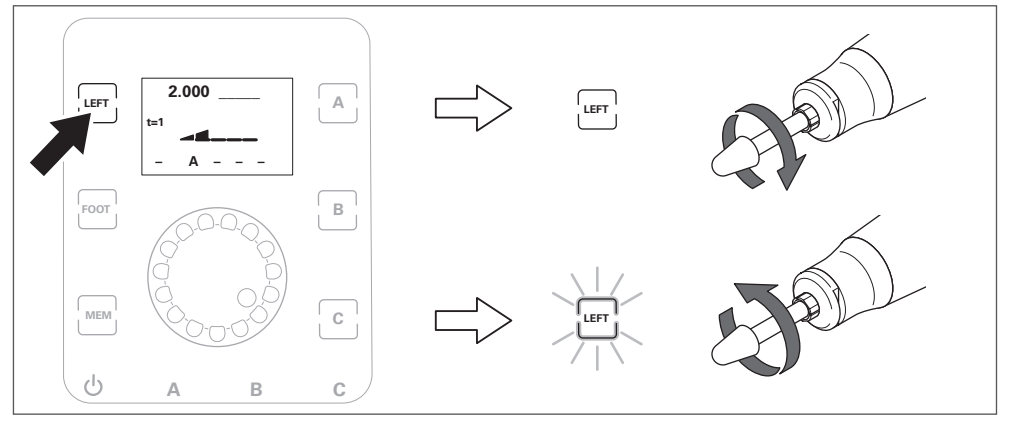

#### Abb. 13

**Möglichkeit B (nur, wenn diese Funktion über das Steuergerät freigegeben wurde, [siehe Kapi](#page-25-1)tel [11.2 auf Seite](#page-25-1) 26):**

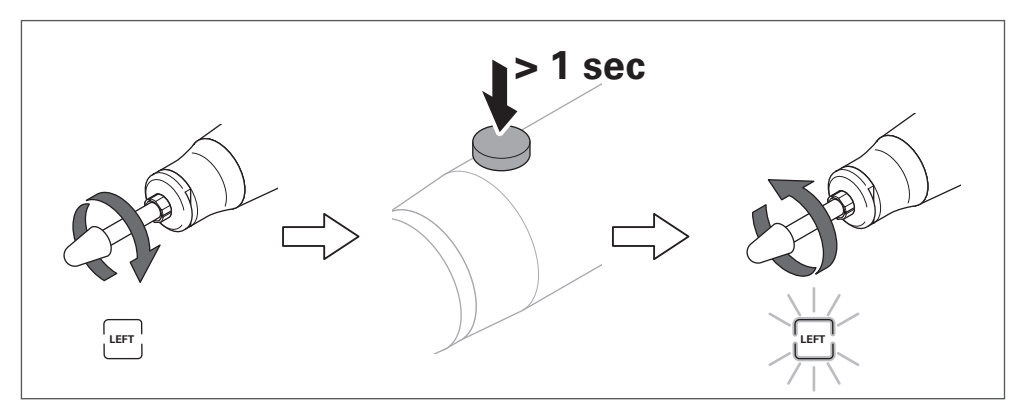

Abb. 14

<span id="page-19-0"></span>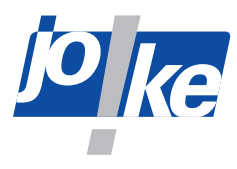

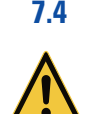

### **7.4 Drehzahl einstellen**

#### **Warnung!**

►Um Verletzungen und Schäden an Komponenten durch zu hohe Drehzahlen zu vermeiden: Überschreiten Sie niemals die maximal zulässige Drehzahl der angeschlossenen Komponenten und des Zubehörs.

# **Achtung!**

►Um Schäden am Handstück zu vermeiden: Verringern Sie die Drehzahl, wenn die Austraglänge des Werkzeugs mehr als 13 mm beträgt.

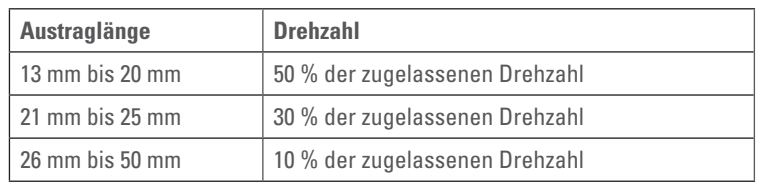

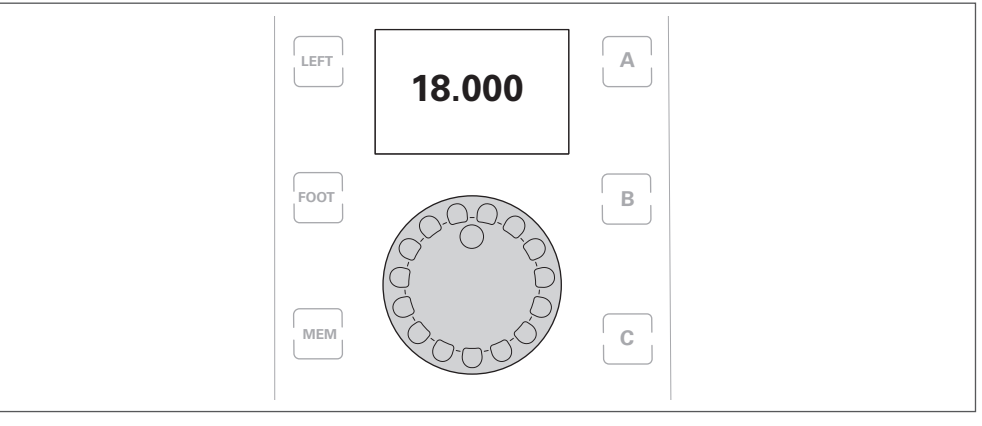

#### Abb. 15

►Zum Einstellen der Drehzahlbegrenzung im Linkslauf: siehe Kapitel [11.3 auf Seite](#page-26-1) 27.

#### **Drehzahlen zwischen 50.000 und 60.000 1/min einstellen**

ENESKAmicro 600 Steuergeräte mit Motoren COMPACT HT60 und HT60 small:

Die Einstellung der Drehzahl ist zunächst auf maximal 50.000 1/min begrenzt. Sobald nach der Drehzahleinstellung die Darstellung der Drehzahl in großen Ziffern automatisch ausgeblendet wird, können Sie die Drehzahl bis auf maximal 60.000 1/min weiter erhöhen.

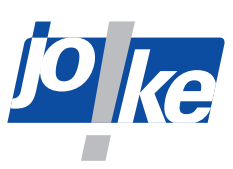

## <span id="page-20-0"></span>**7.5 Motor starten**

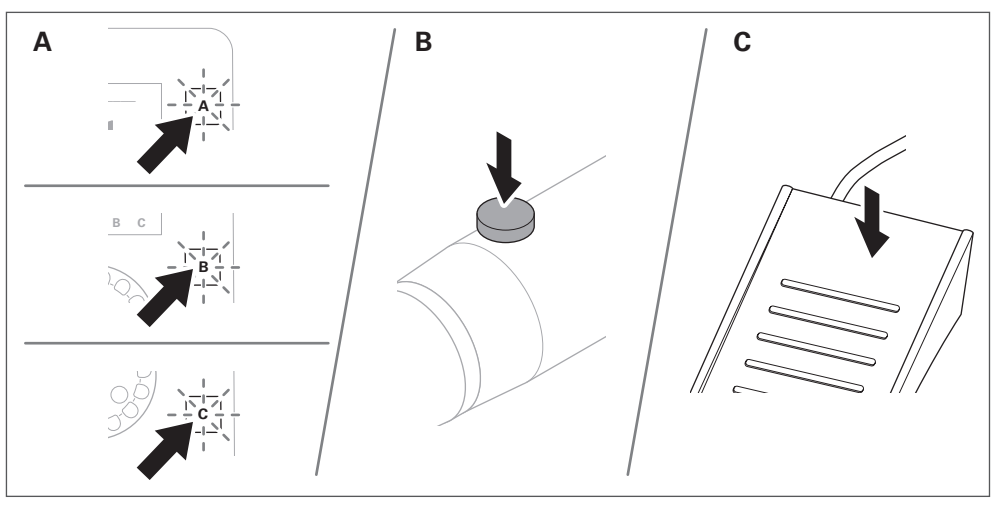

Abb. 16

## **7.6 Motor stoppen**

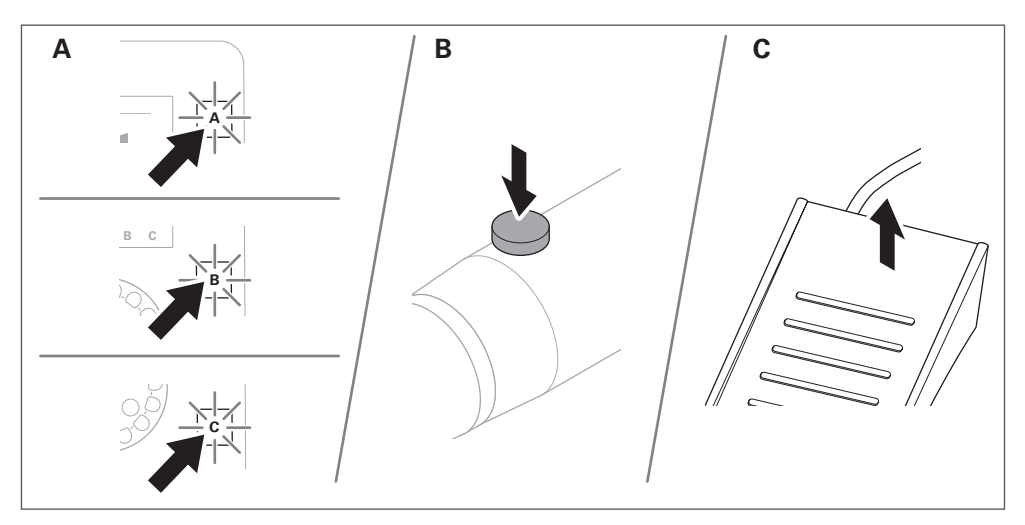

<span id="page-21-0"></span>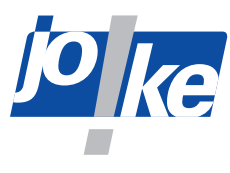

### **7.7 Memory-Funktion (MEM) verwenden**

Die Memory-Funktion ermöglicht es, für alle drei Anschlüsse (A, B oder C) jeweils eine Drehzahl, eine Drehrichtung (Links- oder Rechtslauf) und den aktivierten Fußbetrieb so zu speichern, so dass die Einstellungen auch nach dem Aus- und Wiedereinschalten des Steuergeräts erhalten bleiben. Wenn die Memory Funktion aktiviert ist (MEM-Taste leuchtet), können die Einstellungen am Steuergerät nicht verändert werden. Vor Speicherung muss der Fußbetrieb gesondert aktiviert werden (um den Schaltzustand der Taste [FOOT] für jeden Kanal individuell zu aktivieren, siehe Kapitel [11.4 auf Seite](#page-26-2) 27).

#### **Einstellungen mit Taste [MEM] speichern**

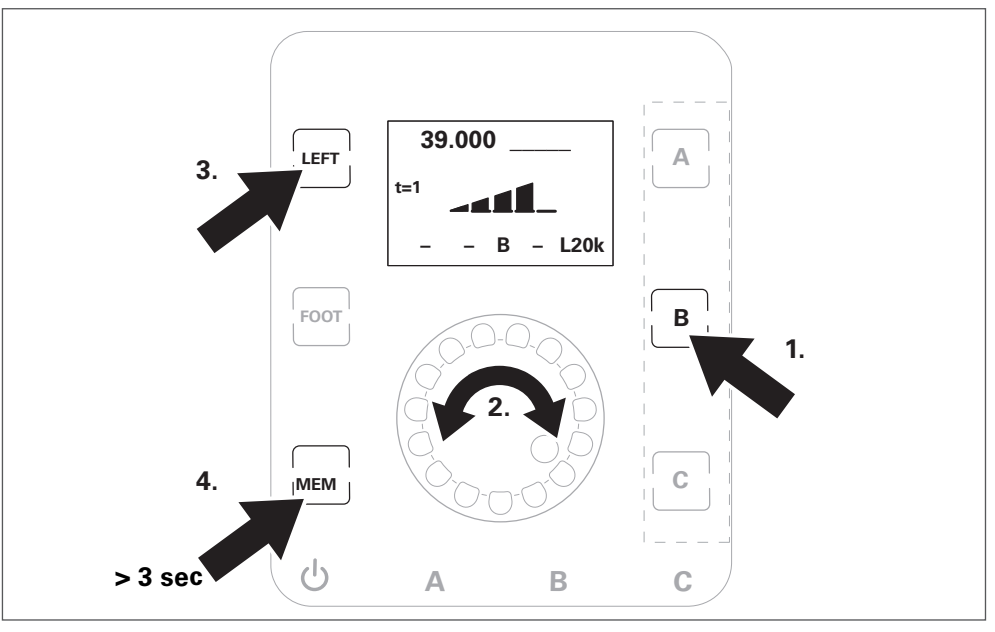

#### Abb. 18

**Gespeicherte Einstellungen mit Taste [MEM] aktivieren**/**deaktivieren**

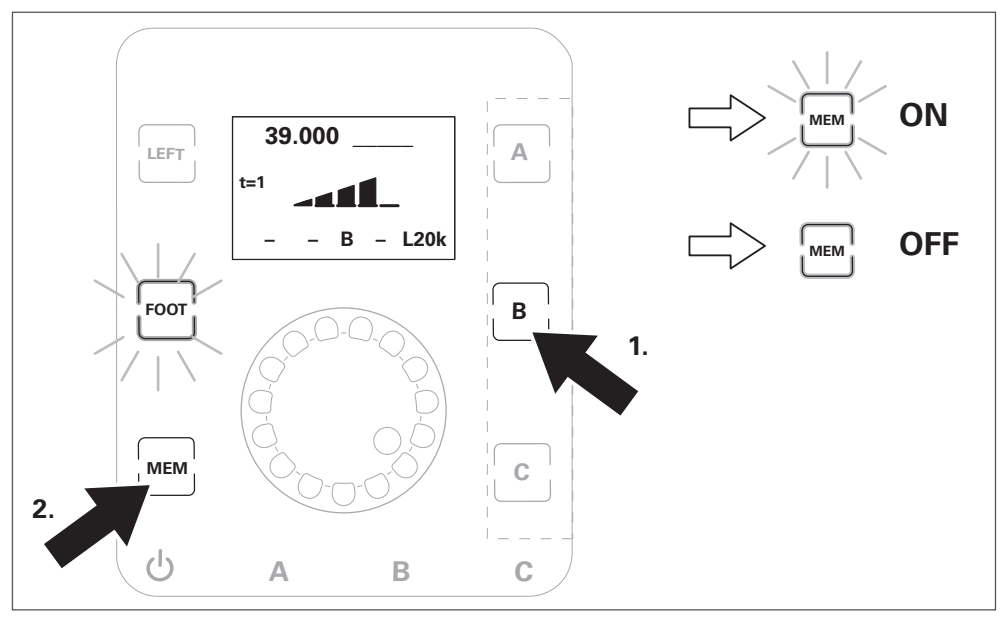

#### Abb. 19

Mit der Funktion der MEM-Taste kann der Schaltzustand der Taste [FOOT] (ein oder aus) für jeden Motorkanal individuell gespeichert werden.

► Setzen Sie dazu im Menü "Optionen" den Parameter **MEM-Fußpedal** auf "on".

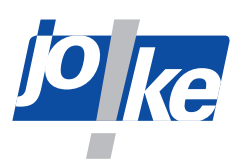

# <span id="page-22-0"></span>**8 Hauptmenü-Übersicht**

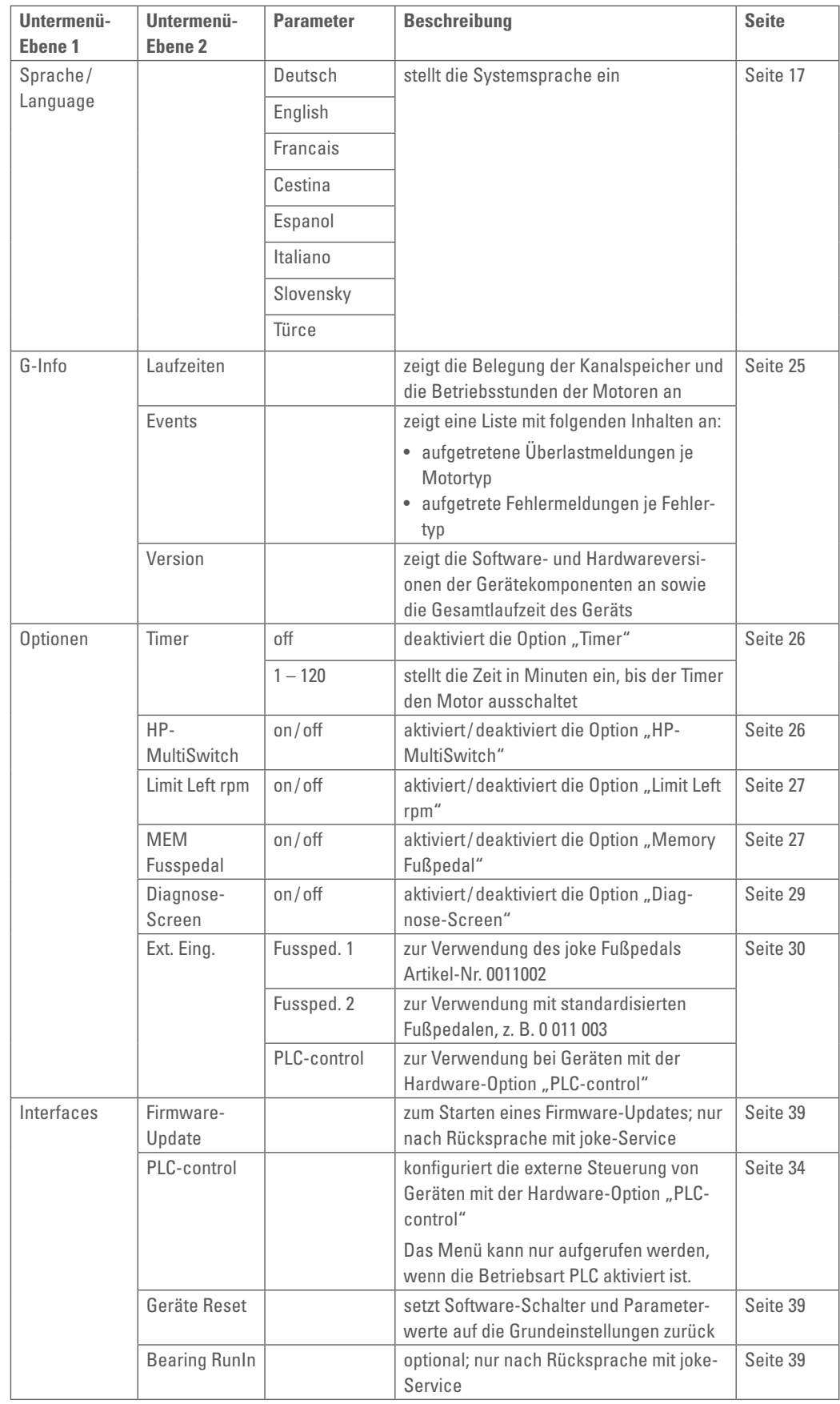

<span id="page-23-0"></span>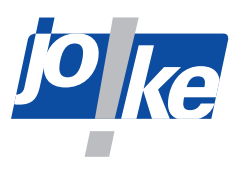

## **9 Hauptmenü aufrufen und in Menüs navigieren**

►Rufen Sie das Hauptmenü auf. Drücken Sie dazu zweimal den Drehregler/Drehencoder.

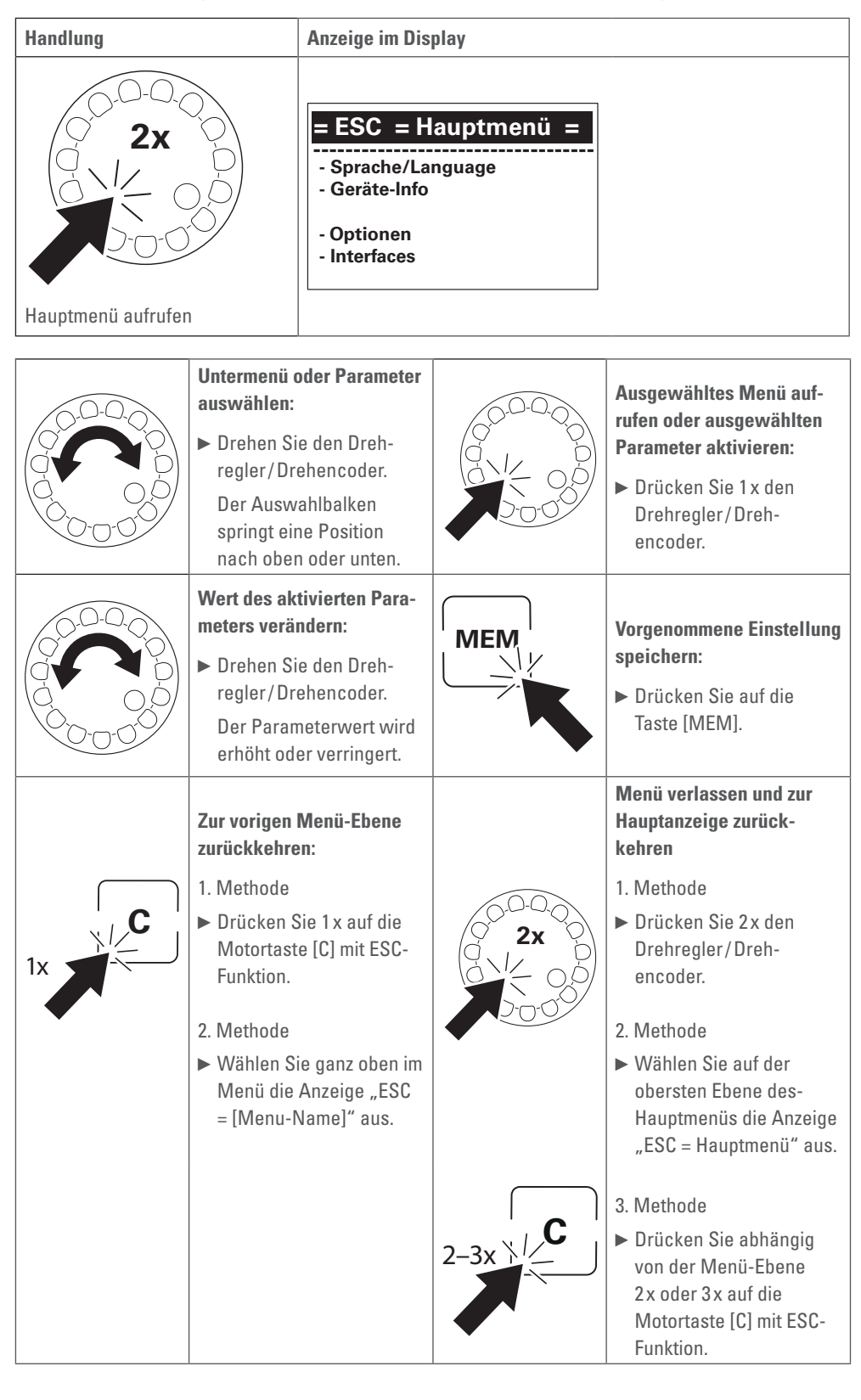

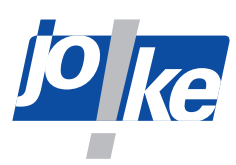

## <span id="page-24-0"></span>**10 Geräte-Information aufrufen**

<span id="page-24-1"></span>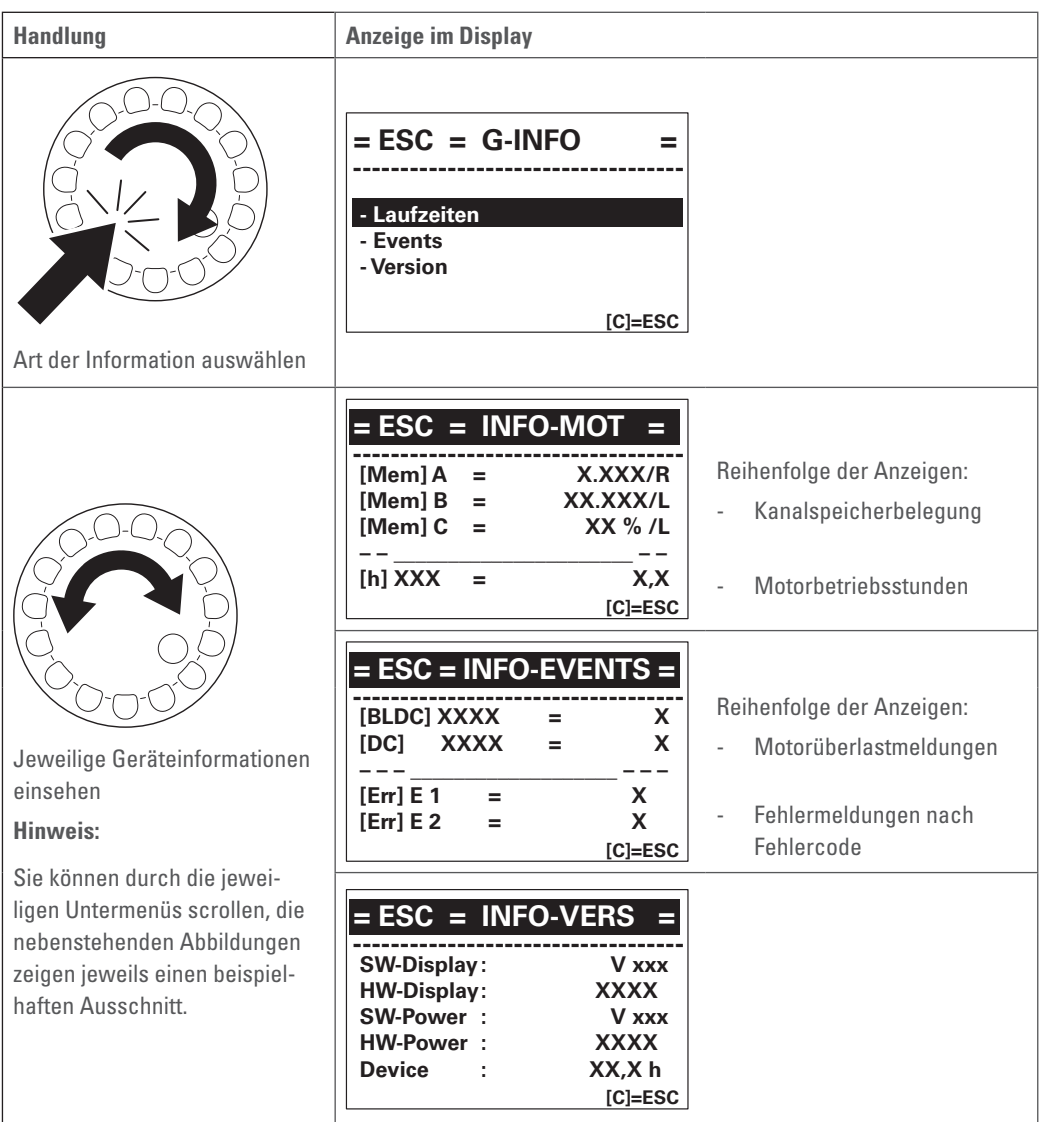

<span id="page-25-0"></span>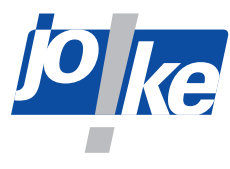

## **11 Gerätefunktionen im Menü "Optionen"**

## **11.1 Option** "Timer" einstellen

<span id="page-25-2"></span>Mit der Option "Timer" können Sie einen Timer einstellen. Sobald ein Motor ohne Belastung läuft, startet der Timer und schaltet den Motor ab, nachdem die eingestellte Zeit abgelaufen ist. Ab Werk ist eine Minute eingestellt.

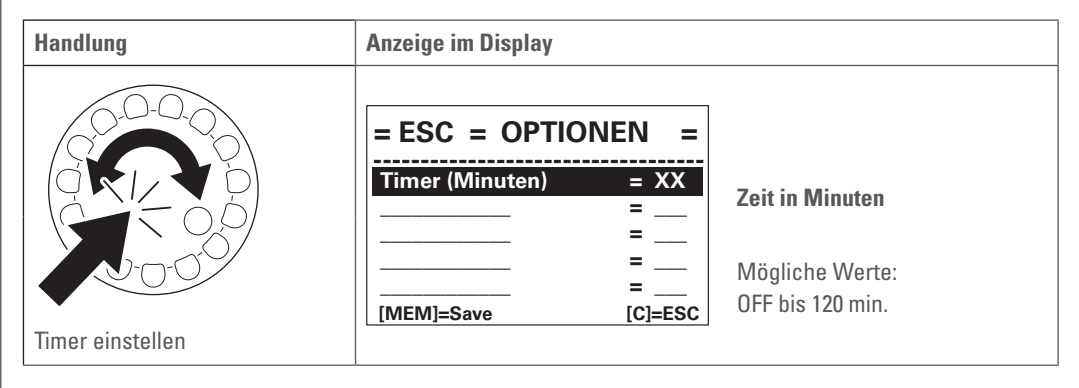

### **11.2 Drehrichtungswechsel über Handstück ein- und abschalten**

<span id="page-25-1"></span>Zur Vermeidung von Fehlbedingungen für Arbeiten mit bestimmten Werkzeugen kann der Drehrichtungswechsel am Handstück abgeschaltet werden.

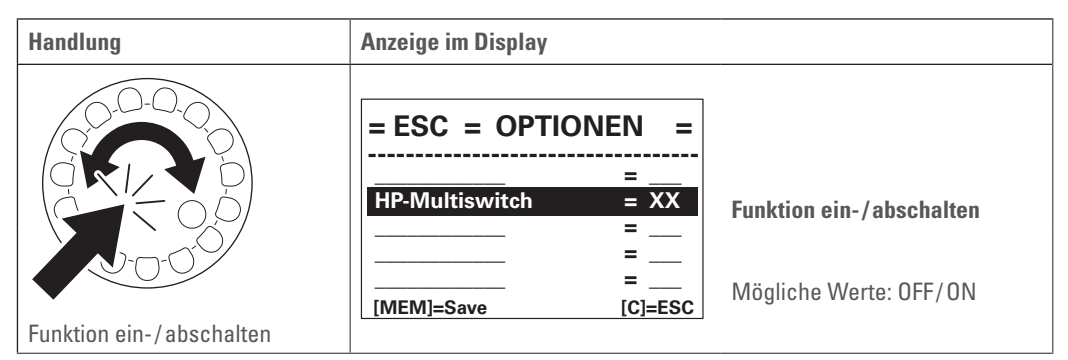

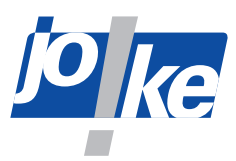

## <span id="page-26-0"></span>**11.3 Drehzahlbegrenzung im Linkslauf einstellen**

<span id="page-26-1"></span>Zur Vermeidung falscher Einstellungen für Arbeiten mit bestimmten Werkzeugen kann die Drehzahl im Linkslauf zusätzlich begrenzt werden.

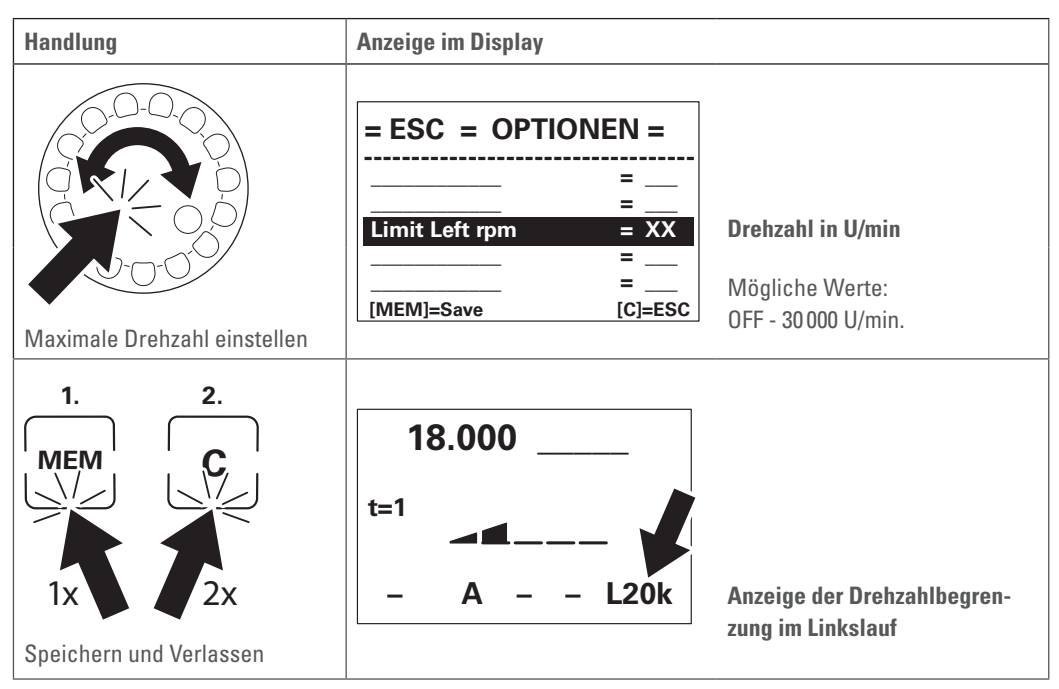

**i**

#### **11.4 Option "Memory Fußpedal" (MEM Fusspedal) aktivieren**

<span id="page-26-2"></span>Wenn Sie die Option "Memory Fußpedal" aktivieren, merkt sich das Gerät den Schaltzustand der Taste [FOOT] individuell für jeden Motorkanal. Wenn Sie den Motorkanal wechseln, wird der für den angewählten Motorkanal gepeicherte Schaltzustand der Taste [FOOT] geladen.

#### **Hinweis**

Sie können die Schaltzustände der Taste [FOOT] mit der Memory-Funktion (MEM) sichern. Auf diese Weise gehen die Schaltzustände bei einem Geräteneustart nicht verloren ([siehe Kapitel](#page-7-1) 3.1 [auf Seite](#page-7-1) 8).

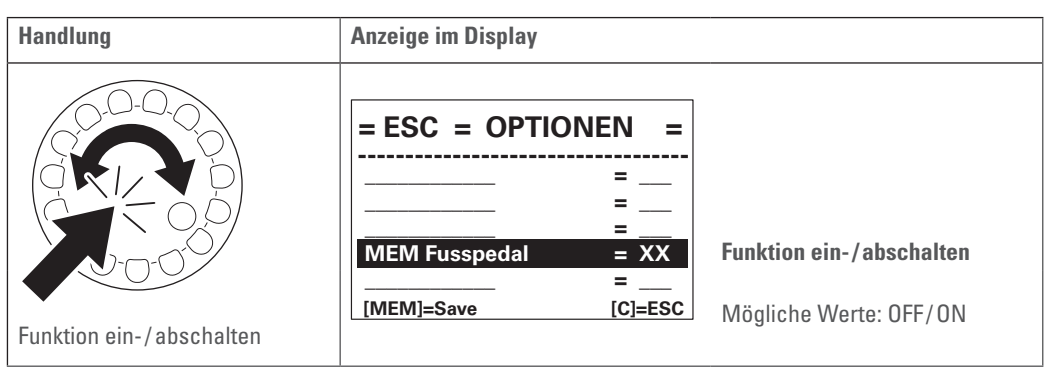

<span id="page-27-0"></span>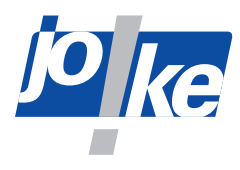

**i**

## **11.5 Option "Diagnose-Screen" aktivieren**

Um den Diagnose-Screen aufrufen zu können, müssen Sie zunächst die Funktion "Diagnose-Screen" im Menü "Optionen" aktivieren. Solange die Option "Diagnose-Screen" aktiviert ist, können Sie direkt zwischen der Hauptanzeige und dem Diagnose-Screen umschalten.

#### **Hinweis**

Die Option "Diagnose-Screen" ist nach jedem Geräteneustart deaktiviert und muss bei Bedarf wieder aktiviert werden.

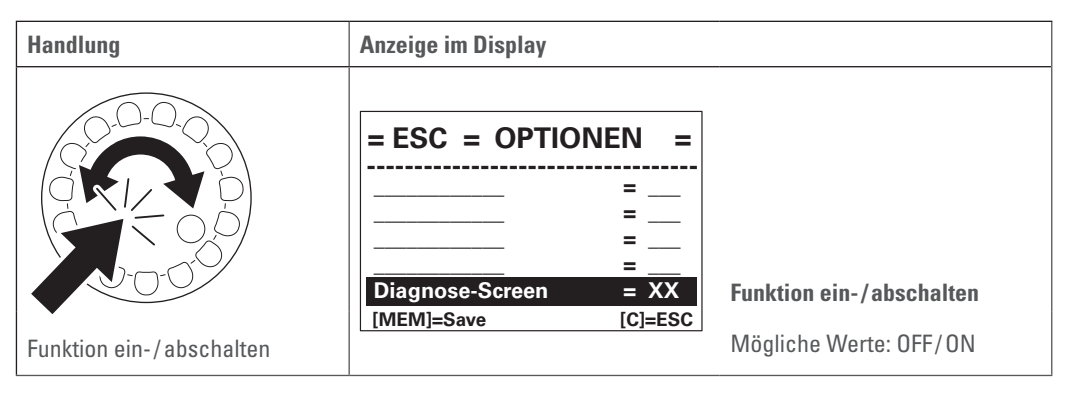

Um den Diagnose-Screen aufzurufen:

- ► Aktivieren Sie die Funktion "Diagnose-Screen" ("Diagnose-Screen = ON").
- ►Drücken Sie den Drehregler/Drehencoder, um zwischen der Hauptanzeige und dem Diagnose-Bildschirm umzuschalten.

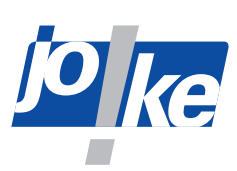

## <span id="page-28-0"></span>**11.5.1** | **Übersicht "Diagnose-Screen"**

<span id="page-28-1"></span>Der Diagnose-Screen zeigt die folgenden Betriebsdaten an.

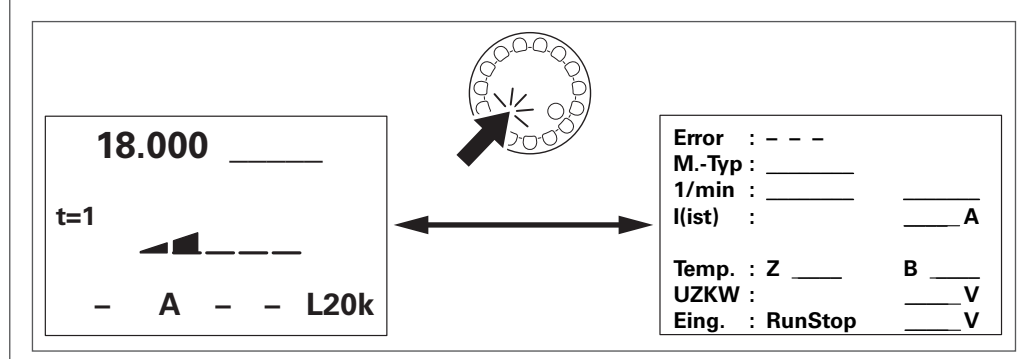

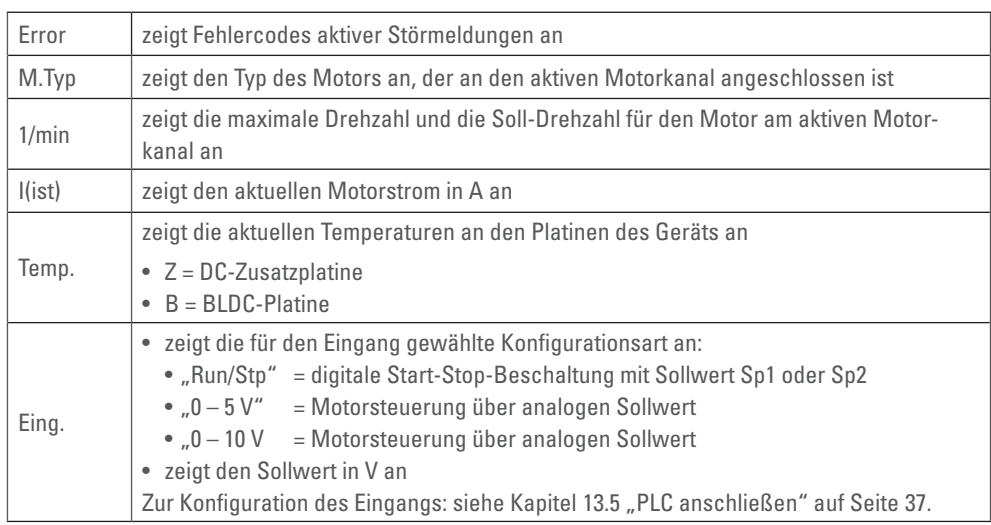

<span id="page-29-0"></span>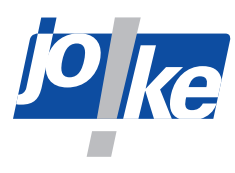

### **11.6 Option "Externen Steuereingang" (Ext. Eing.) zuordnen**

<span id="page-29-1"></span>Im Menü "Optionen" können Sie über den Parameter **Ext. Eing.** den Fußpedal-Typ oder die Betriebsart PLC für die Ansteuerung des Geräts festlegen.

 $\bullet$  "Ext. Eing. = Fußped. 1"

Bei Lieferung ist der Parameter **Ext . Eing .** auf die Option "Fußped. 2" voreingestellt. Wählen Sie diese Option, wenn Sie das joke-Fußpedal mit 4-poligem Diodenstecker verwenden möchten (Artikel-Nr. 0011002).

#### **• "Ext . Eing . = Fußped . 2"**

Diese Option setzt den Fußregler-Eingang der Steuerung auf ein normiertes Eingangssignal von 0 V bis 5 V. Wählen Sie diese Einstellung, um standardisierte Fußpedale zu verwenden. Wenn Sie diese Option wählen, können Sie das joke-Fußpedal mit 4-poligem Diodenstecker (Artikel-Nr. 0011002) nicht verwenden. Alternative Artikel-Nr.: 0 011 003.

#### • "Ext. Eing. = PLCcontrol"

Wenn Sie diese Option auswählen, ist keine Bedienung mit einem Fußpedal möglich. Mit dieser Option stellen Sie die Steuerung des Geräts von handgeführter Steuerung auf PLC für eine automatisierte Ansteuerung um ([siehe Kapitel 13 "Betriebsart PLC zur externen Motorsteuerung](#page-33-1) [\(nur ENESKAmicro 600 PLC\)" auf Seite 34](#page-33-1)).

#### **Hinweis**

**i**

Diese Option können Sie ausschließlich bei Geräten mit der Erweiterung "PLC-control" auswählen.

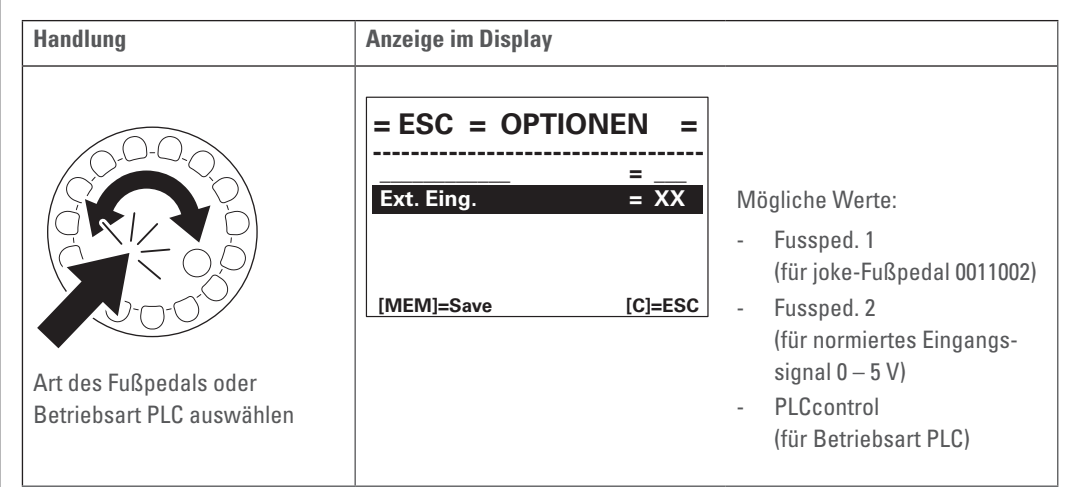

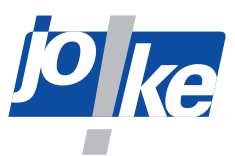

## <span id="page-30-0"></span>**12 Verwendung des Fußpedals am externen Eingang**

Mit einem Fußpedal kann die Drehzahl des Werkzeugs während der Bedienung mit dem Fuß gesteuert werden. Hierbei können variabel Drehzahlen zwischen 0 und der eingestellten Drehzahl gefahren werden.

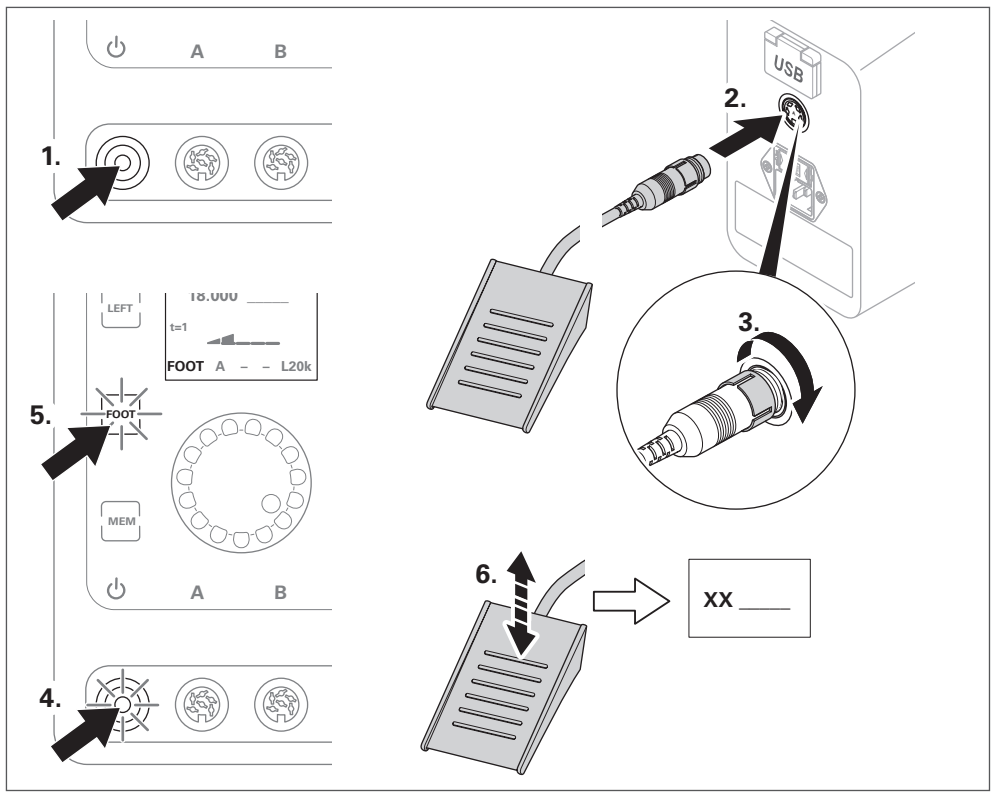

#### Abb. 21

Bei eingestecktem Fußpedal zeigt die untere Display-Zeile "FOOT" an.

#### **Hinweis**

**i**

Geräte mit einem Modul zur externen Ansteuerung (PLC-control) werden mit einem 8-poligen IO-Industrie-Stecker ausgeliefert. Das Fußpedal muss dazu mit dem passenden M12-Industrie-Stecker ausgerüstet sein.

<span id="page-31-0"></span>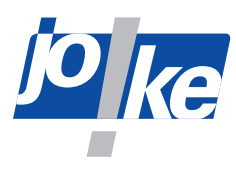

## **12.1 Drehzahl des Fußpedals fixieren (FIX-it)**

Wenn Sie die Funktion FIX-it verwenden, können Sie, während Sie mit dem Fußpedal arbeiten, die Drehzahl des Motors fixieren. Sobald die Funktion FIX-it aktiviert ist, können Sie das Fußpedal loslassen und der Motor dreht mit der fixierten Drehzahl weiter.

Sie können die Funktion FIX-it über die Tasten des Steuergeräts oder über den Ein-/Aus-Taster des Handstücks aktivieren.

#### **Funktion FIX-it über Steuergerät verwenden**

- ►Halten Sie das Fußpedal gedrückt, um den Motor anzusteuern.
- ►Aktivieren Sie die Funktion FIX-it. Drücken Sie dazu die Motortaste des gewünschten Motors order drücken Sie die Taste [FOOT].
- ►Nehmen Sie den Fuß vom Fußpedal.

Solange die Funktion FIX-it aktiviert ist, blinkt die Taste [FOOT] und im Display wird"FIX" angezeigt.

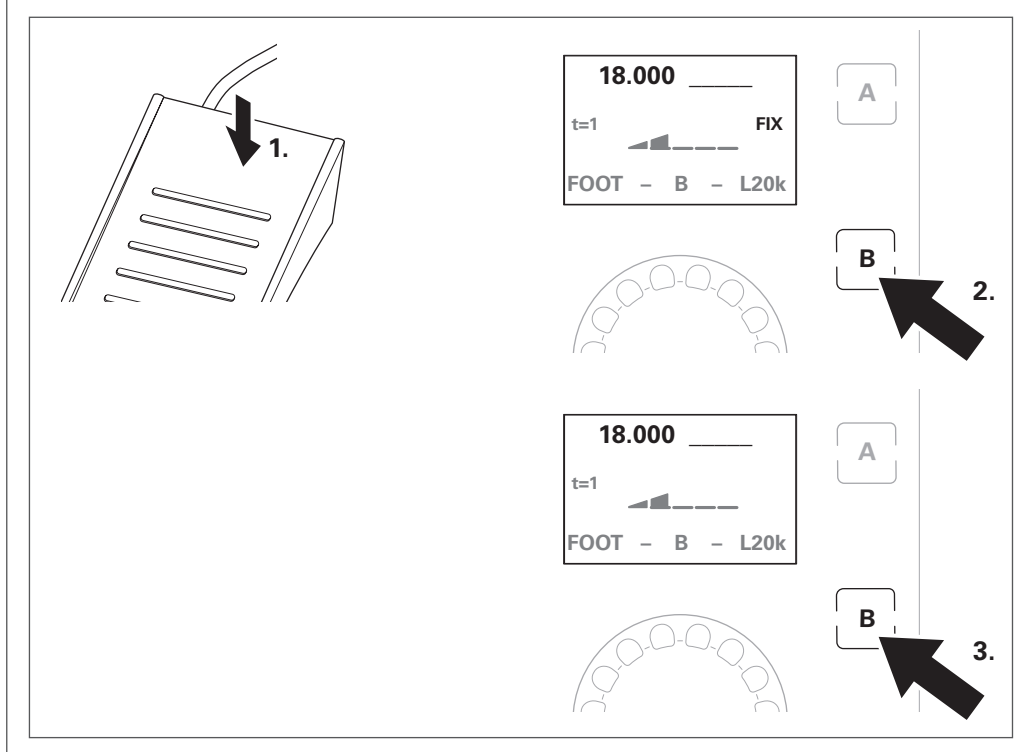

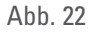

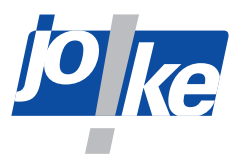

#### **Funktion FIX-it über Handstück verwenden**

- ►Halten Sie das Fußpedal gedrückt, um den Motor anzusteuern.
- ►Aktivieren Sie die Funktion FIX-it. Drücken Sie dazu den Ein-/Aus-Taster des Handstücks.
- ►Nehmen Sie den Fuß vom Fußpedal.

Solange die Funktion FIX-it aktiviert ist, blinkt die Taste [FOOT] und im Display wird"FIX" angezeigt.

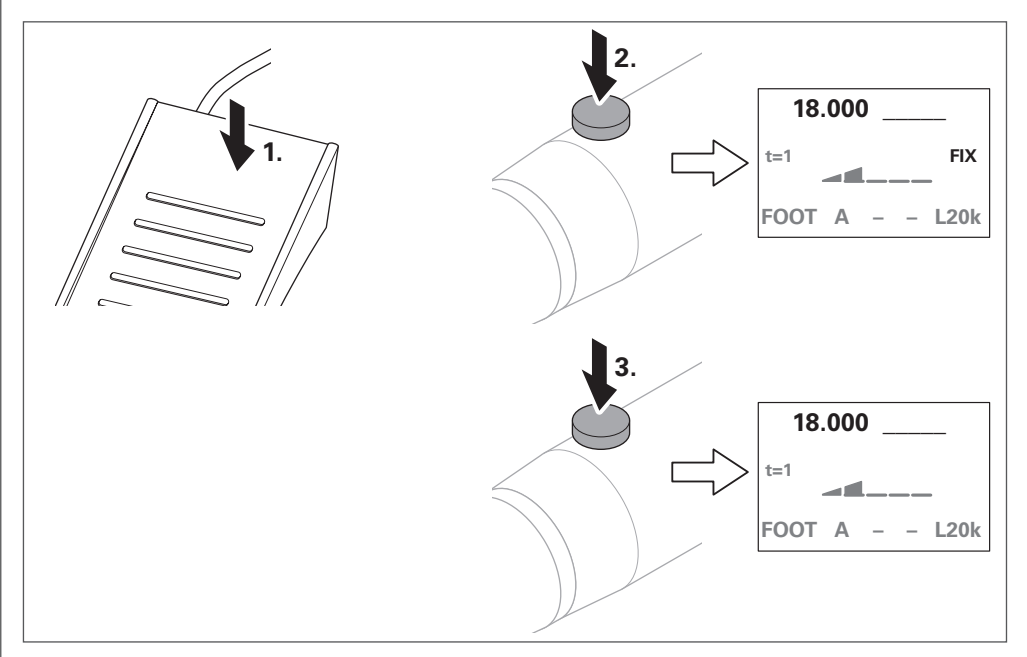

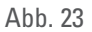

#### **Funktion FIX-it deaktiveren**

Abhängig davon, auf welche Weise Sie die Funktion FIX-it deaktivieren, wird dabei auch der Motor ausgeschaltet oder der Motor bleibt aktiv.

Um die Funktion FIX-it zu deaktivieren und den Motor auszuschalten:

►Drücken Sie die Motortaste oder den Ein-/Aus-Taster des Handstücks.

Der Motor wird ausgeschaltet und die Motortaste blinkt.

Um die Funktion FIX-it zu deaktivieren ohne den Motor auszuschalten:

►Betätigen Sie das Fußpedal oder drücken Sie die Taste [FOOT].

Der Motor bleibt aktiv und die Motortaste leuchtet.

<span id="page-33-0"></span>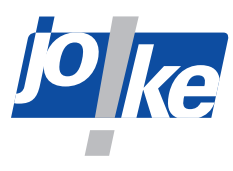

## **13 Betriebsart PLC zur externen Motorsteuerung (nur ENESKAmicro 600 PLC)**

<span id="page-33-1"></span>Die externe Ansteuerung darf die Belastungsgrenzen des Geräts, wie sie im handgeführten Betrieb zeitlich und von der Kraftübertragung üblich sind, nicht überschreiten.

Der Gerätebetrieb über die externe Ansteuerung erfolgt in Verantwortung des Anwenders.

In der Betriebsart PLC werden die Handbedienfunktionen über das Handstück sowie die Einstellmöglichkeiten zu Drehzahl und Drehrichtung über das Steuergerät deaktiviert.

#### **Hinweis**

**i**

Ein Betrieb mit einem externen PLC-Controller ist nur mit dem Steuergerät ENESKAmicro 600 PLC möglich.

### **13.1 Tasten in der Betriebsart PLC**

Solange das Gerät automatisch über PLC gesteuert wird, signalisieren die Tasten des Geräts durch Leuchten die externe Ansteuerung [\(Abb. 24\)](#page-33-2).

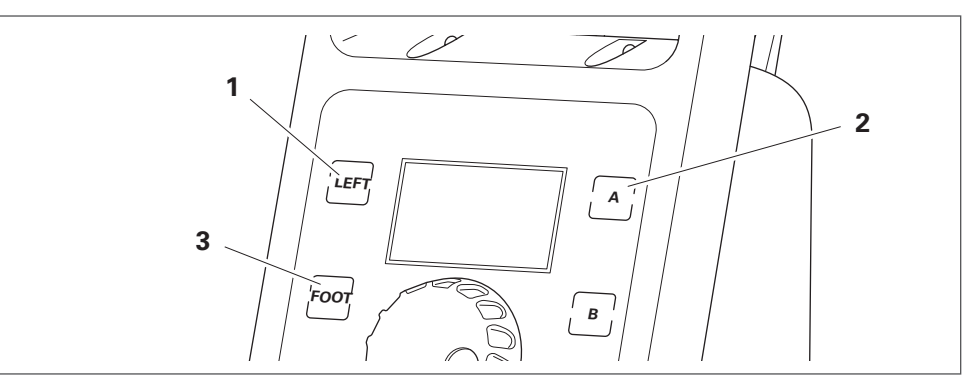

<span id="page-33-2"></span>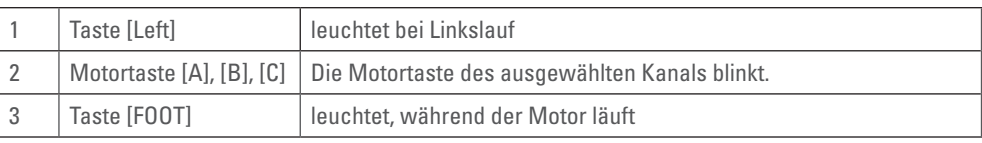

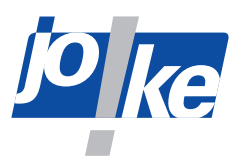

### <span id="page-34-0"></span>**13.2 Hauptanzeige in der Betriebsart PLC**

Solange das Gerät automatisch über PLC gesteuert wird, zeigt die Hauptanzeige die folgenden Informationen an:

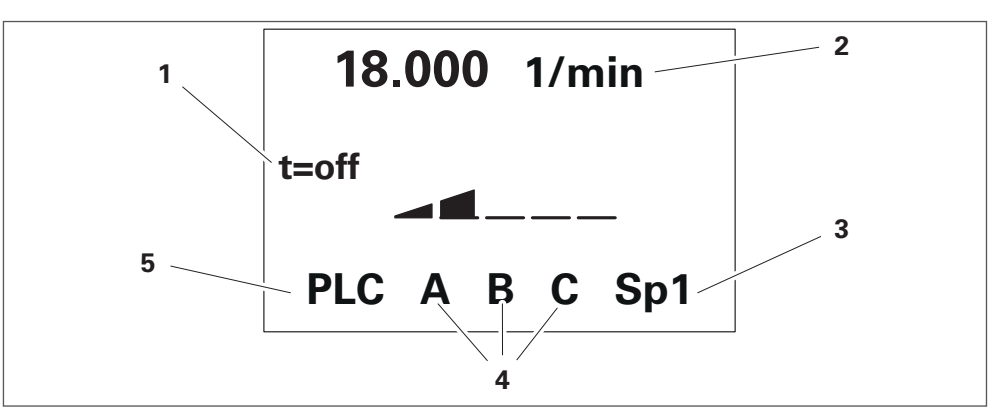

Abb. 25

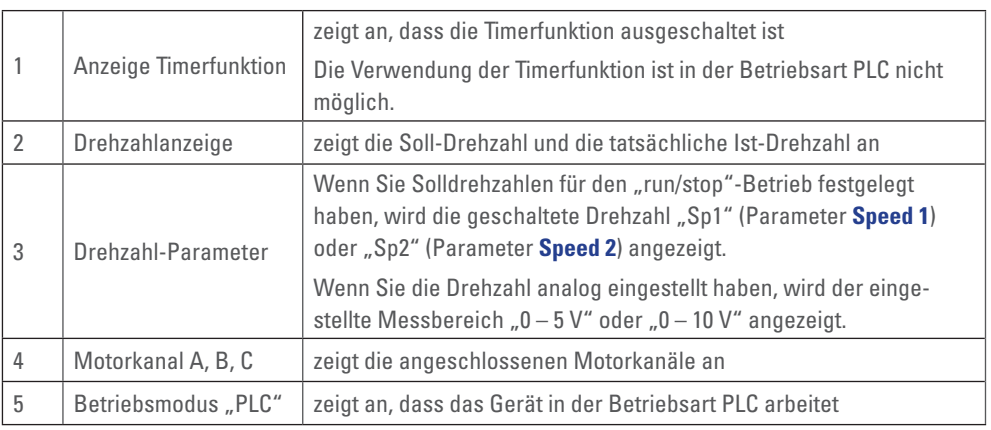

►Drücken Sie in der Hauptanzeige den Drehregler/Drehencoder, um zwischen der Hauptanzeige und dem Diagnose-Bildschirm umzuschalten (siehe Kapitel 11.5.1 "Übersicht "Diagnose-Screen"" auf Seite <ÜS>).

#### **13.3 Betriebsart PLC aktivieren**

- ► Öffnen Sie das Menü "Optionen".
- ► Stellen Sie für den Parameter Ext. Eing. den Wert "PLCcontrol" ein.

Sobald die Betriebsart PLC aktiviert ist, öffnet sich automatisch das Menü "PLC-Control". In diesem Menü können Sie die Betriebsart PLC konfigurieren (Kapitel [13.4, Seite](#page-35-1) 36).

Solange die Betriebsart PLC aktiviert ist, können Sie das Menü "PLC-Control" über das Menü "Interfaces" jederzeit erneut aufrufen.

<span id="page-35-0"></span>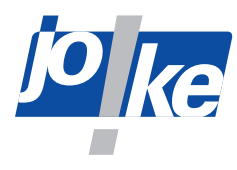

## **13.4 PLC parametrieren**

<span id="page-35-1"></span>Im Menü "PLC-Control" können Sie festlegen, ob die übergeordnete Steuerung den Motor analog oder kontaktgesteuert anfahren soll. Sie können dieses Menü nur aufrufen, solange die Betriebsart PLC aktiviert ist.

#### **13.4.1 "run/stop"-Betrieb aktivieren und Solldrehzahlen festlegen**

Mit der Option "run/stop" für die kontaktgesteuerte Ansteuerung können Sie für jeden Motorkanal jeweils 2 Solldrehzahlen festlegen. Sie müssen diese Solldrehzahlen für jeden Motorkanal (A, B, C) einzeln festlegen. Die Minimalwerte und die Maximalwerte sind dabei auf den zulässigen Wertebereich des angeschlossenen joke-Motors begrenzt.

- ►Schließen Sie die gewünschten Motoren an.
- ► Öffnen Sie das Menü "PLC-Control".
- ►Nehmen Sie die erforderlichen Parametereinstellungen vor.

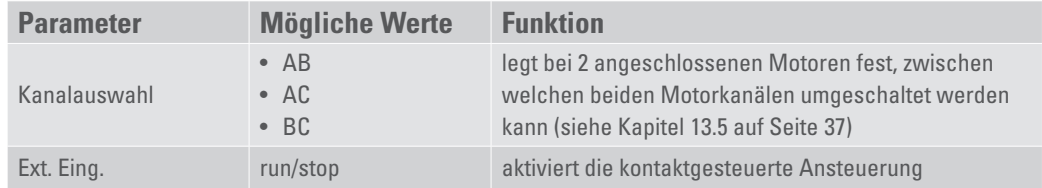

Um die Parameter **Speed 1** und **Speed 2** für den gewünschten Motorkanal zu setzen:

- ► Wählen Sie im Menü "PLC-ControL" den gewünschten Motorkanal aus:
- Motorkanal A
- Motorkanal B
- Motorkanal C

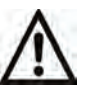

**i**

#### **Achtung**

►Stellen Sie die gewünschten Solldrehzahlen für die Parameter **Speed 1** und **Speed 2** ein. Beachten Sie dabei die zulässigen Drehzahlen der Handstücke, der verwendeten Aufsätze und der Werkzeuge. Begrenzen Sie Ihre Einstellung auf die geringste zulässige maximale Drehzahl.

#### **Hinweis**

Wenn die erlaubte Min- oder Max-Drehzahl unter- oder überschritten wird, wird im Display eine Fehlermeldung angezeigt, die die Freigabe im Betrieb verhindert.

### **13.4.2 Analoge Ansteuerung aktivieren**

- ►Stellen Sie sicher, dass die gewünschten Motoren angeschlossen sind.
- ► Öffnen Sie das Menü "PLC-Control".
- ►Nehmen Sie die erforderlichen Parametereinstellungen vor.

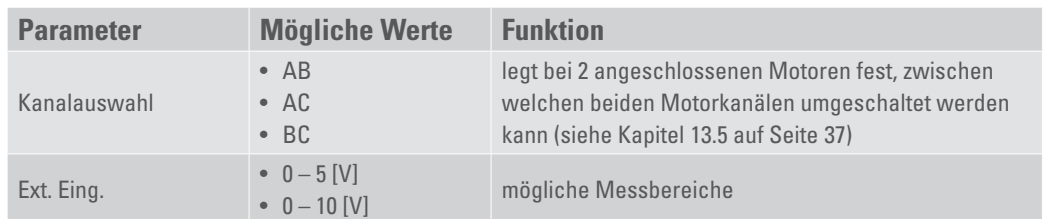

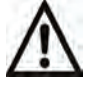

#### **Achtung!**

Wenn Sie die Grenzen des Spannungsbereichs überschreiten, kann der Eingang zerstört werden. Der analoge Messbereichseingang "AIN" ist kurzfristig bis zu einer Spannung von 19 V geschützt.

►Arbeiten Sie in einem Spannungsbereich von 0 V bis maximal 12 V.

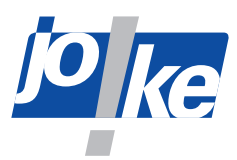

## <span id="page-36-0"></span>**13.5 PLC anschließen**

<span id="page-36-1"></span>Sie können das Gerät über 4 Eingänge und einen Ausgang steuern. Der Anschluss an eine übergeordnete Steuerung muss durch eine Elektrofachkraft erfolgen.

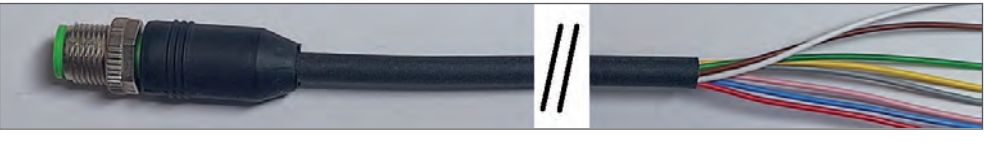

#### Abb. 26

►Beachten Sie zur korrekten Beschaltung der Eingänge das folgende Schaltbild [\(Abb. 27](#page-37-0)).

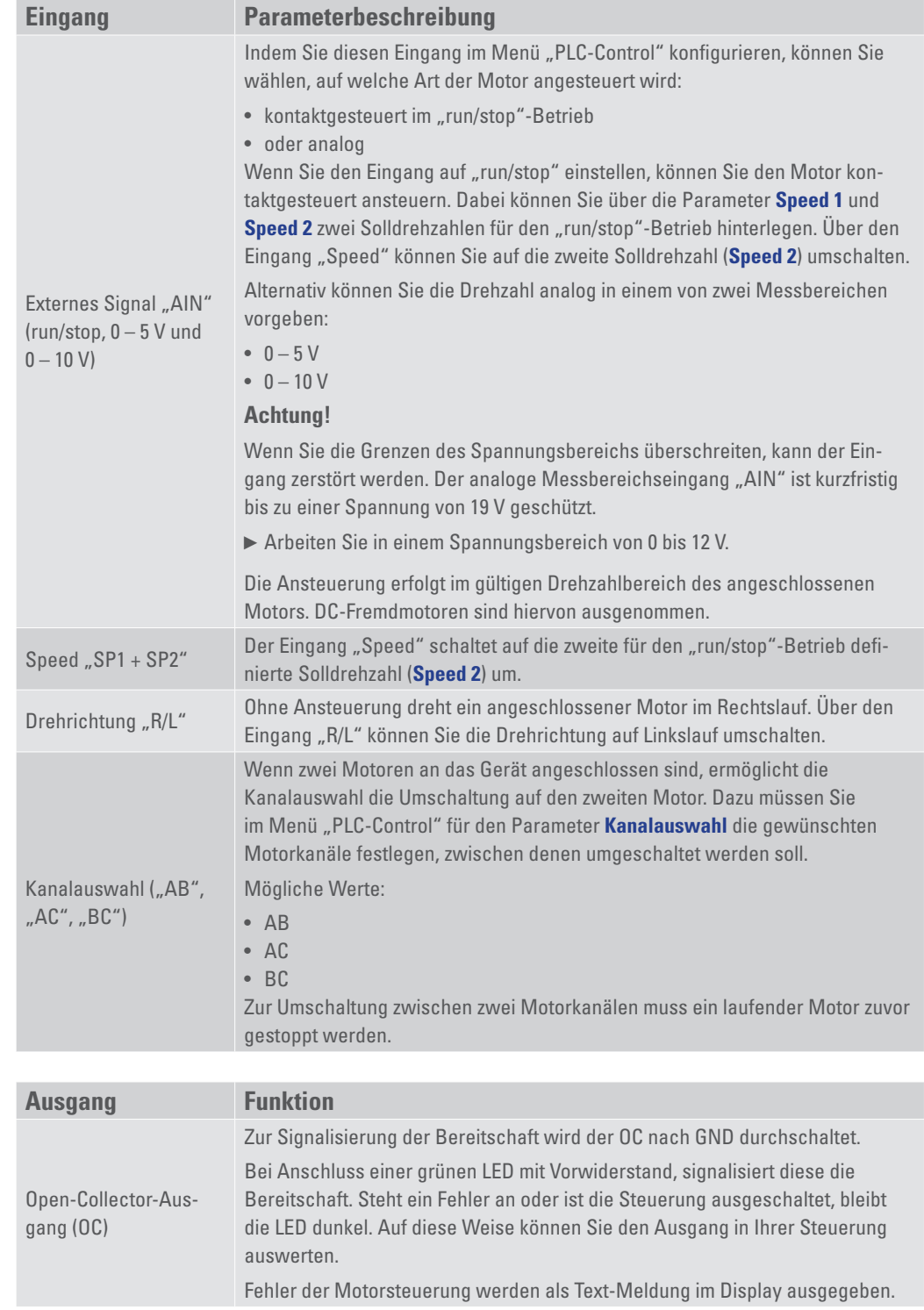

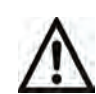

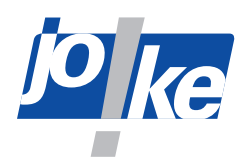

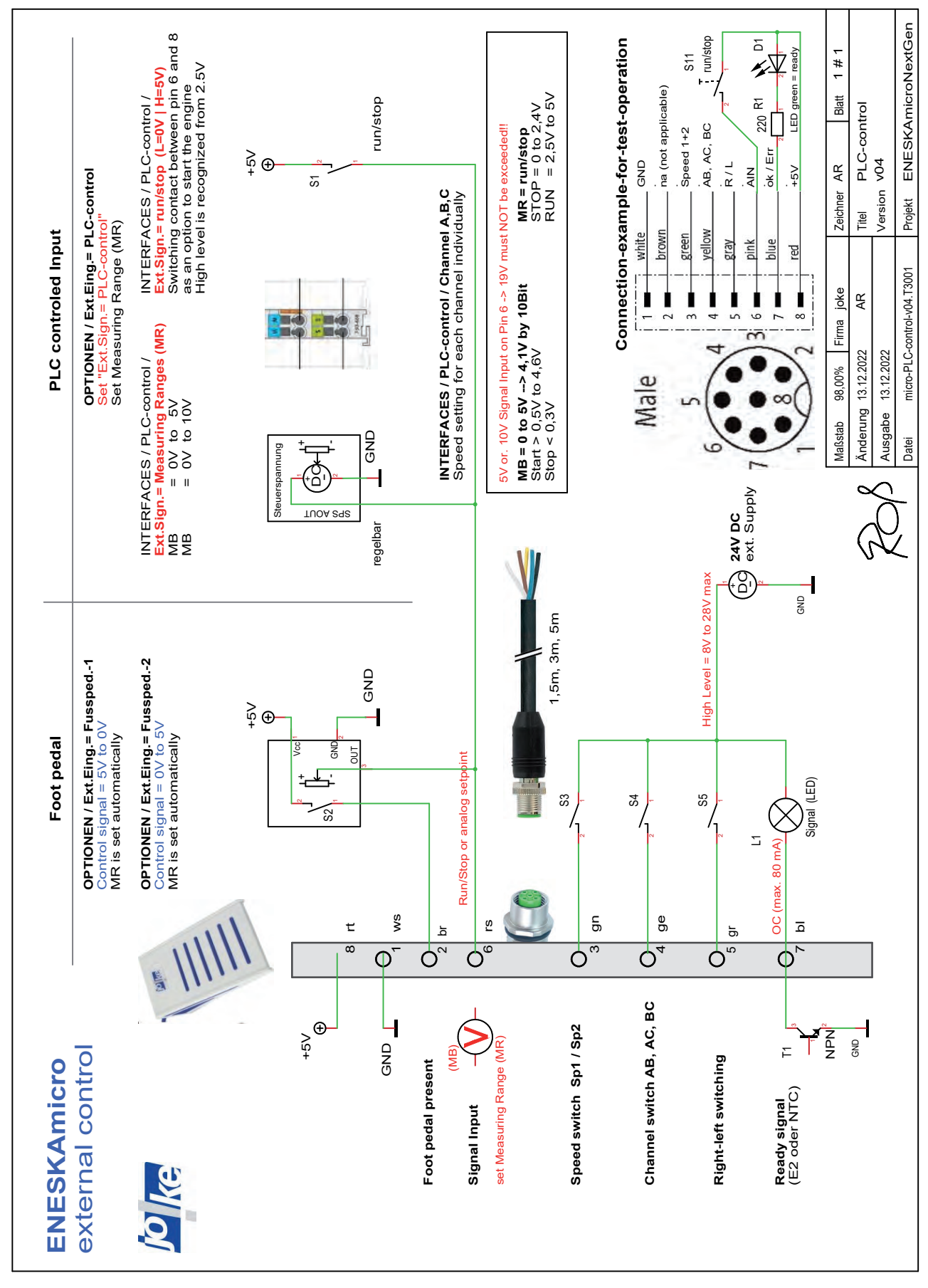

<span id="page-37-0"></span>Abb. 27

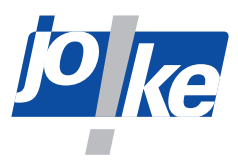

## <span id="page-38-0"></span>**14 Zugänge im Menü** "Interface"

#### **14.1 Firmware-Update**

<span id="page-38-1"></span>Die Firmware Ihres ENESKAmicro kann durch den joke-Service auf den aktuellen Stand der Technik aktualisiert werden. Durch Firmeware-Updates können unter anderem neue joke-Motoren unterstützt und Kundenwünsche umgesetzt werden.

### **14.2 PLC-Control**

Dieses Menü ist nur verfügbar, wenn Ihr Gerät die optionale Erweiterung "PLC" besitzt. Wenn Sie im Menü "Optionen" den Parameter **Ext. Eing**. auf "PLCcontrol" setzen, öffnet sich das Menü "PLC-Control" ([siehe Kapitel](#page-33-1) 13 auf Seite 34).

### **14.3 Bearing RunIn**

<span id="page-38-3"></span>Dieses Menü ist nur verfügbar, wenn Ihr Gerät die optionale Erweiterung "Bearing RunIn" für einen automatisierten Lagereinlauf der Motoren besitzt. Diese Erweiterung wird mit einer separaten Betriebsanleitung geliefert.

#### **14.4 Reset**

<span id="page-38-2"></span>Mit der Resetfunktion setzen Sie das Gerät auf die vom Werk festgelegten Grundeinstellungen zurück. Dabei werden die aktuellen Geräteeinstellungen mit den Grundeinstellungen überschrieben.

Wenn Sie Parameter verändert haben, können Sie auf diese Weise bei Bedarf die Grundeinstellungen des Geräts wiederherstellen.

<span id="page-39-0"></span>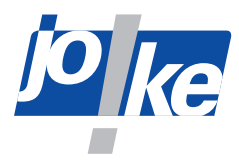

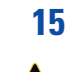

## **15 Werkzeug und Spannzange montieren**

#### **Warnung!**

Spannzange und Werkzeug können sich während des Betriebs stark erhitzen. Wenn Sie die erhitzten Komponenten berühren, können Sie sich verbrennen. ►Lassen Sie Spannzange und Werkzeug abkühlen, bevor Sie Arbeiten daran ausführen.

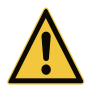

**i**

#### **Warnung!**

- ►Um Verletzungen durch unbeabsichtigtes Drehen des Werkzeugs zu vermeiden, schalten Sie das Steuergerät aus, bevor Sie Werkzeuge anschließen oder wechseln!
- ►Trennen Sie das Gerät von der Stromversorgung und sichern Sie es gegen Wiedereinschalten.

#### **Hinweis**

►Um eine sichere Handhabung zu gewährleisten: Stecken Sie Werkzeuge immer bis zum Anschlag in die Spannzange und justieren Sie bei den Handstücken JEHR 500, JIH 300, JIR 310, JEM 50C, JEM 50C CNC, JIH 40R und JIR 40R zusätzlich die Spannzange.

### **15.1 Werkzeug wechseln**

- ►Schalten Sie den Motor und das Steuergerät aus.
- ►Ziehen Sie das Motorkabel vom steuerungsseitigen Motoranschluss ab.
- ►Wenn ein Spannzangenwechsel notwendig sein sollte: siehe Kapitel [15.2 "Spannzange wech](#page-45-1)[seln" auf Seite](#page-45-1) 46.
- ►Beachten Sie zum Wechseln des Werkzeugs die folgenden Abbildungen.

### **15.1.1 Compact SE, HT60, HT60 SMALL, HT60-XL**

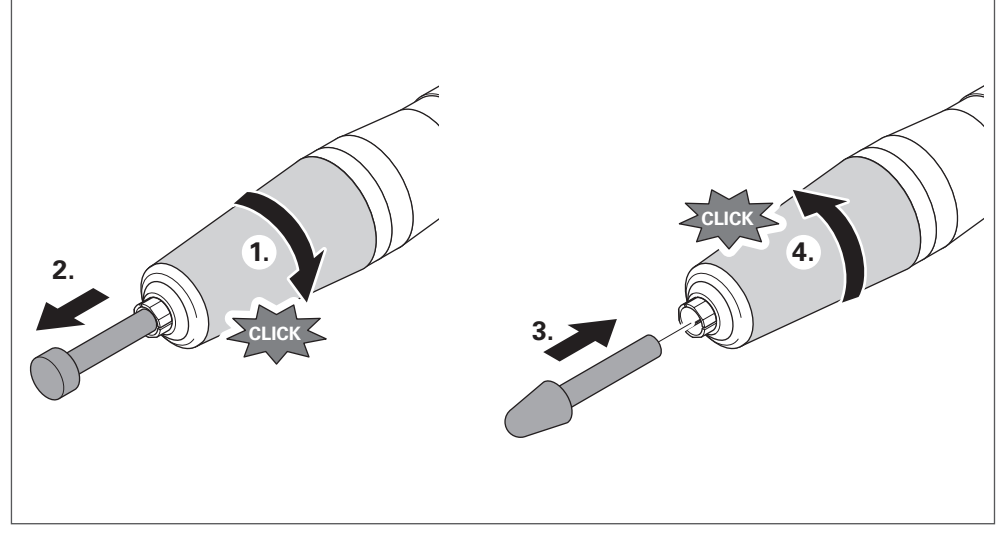

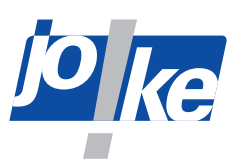

<span id="page-40-0"></span>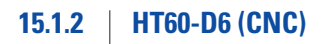

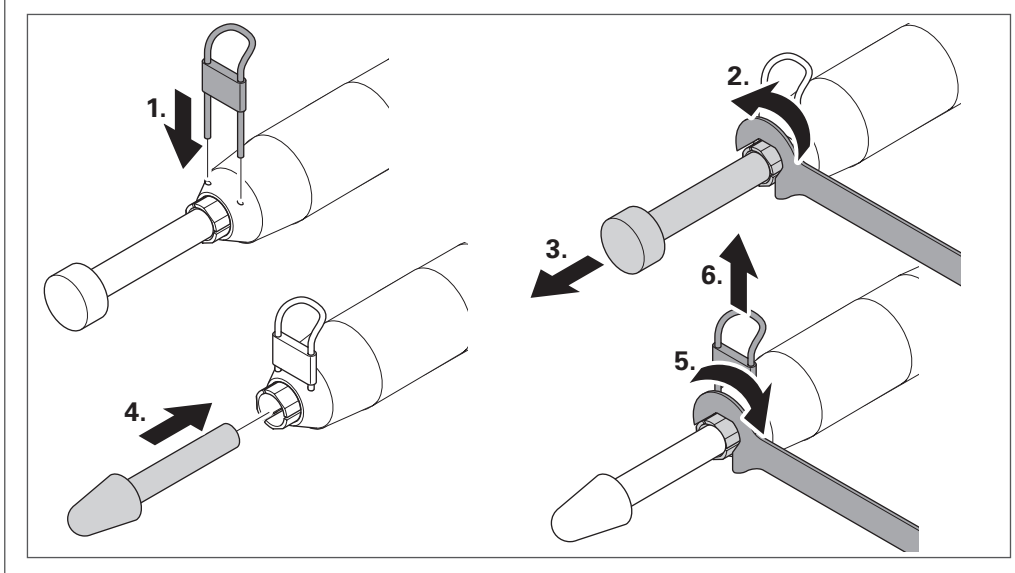

Abb. 29

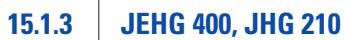

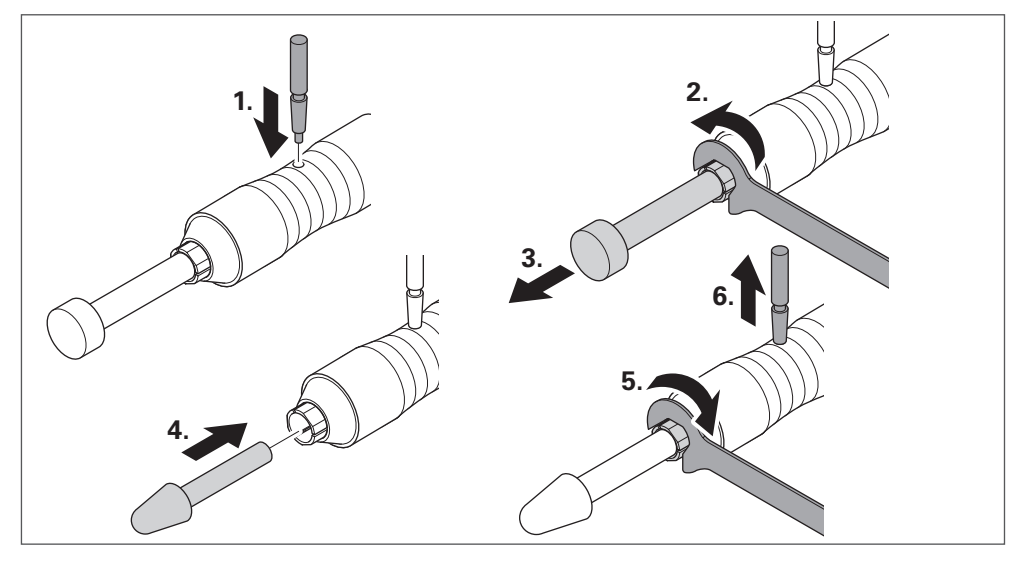

<span id="page-41-0"></span>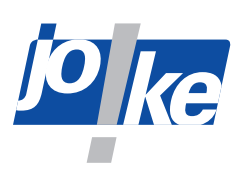

**15.1.4 JEHR 500, JIR 310, JEM 50C (CNC), JIR 40R,**

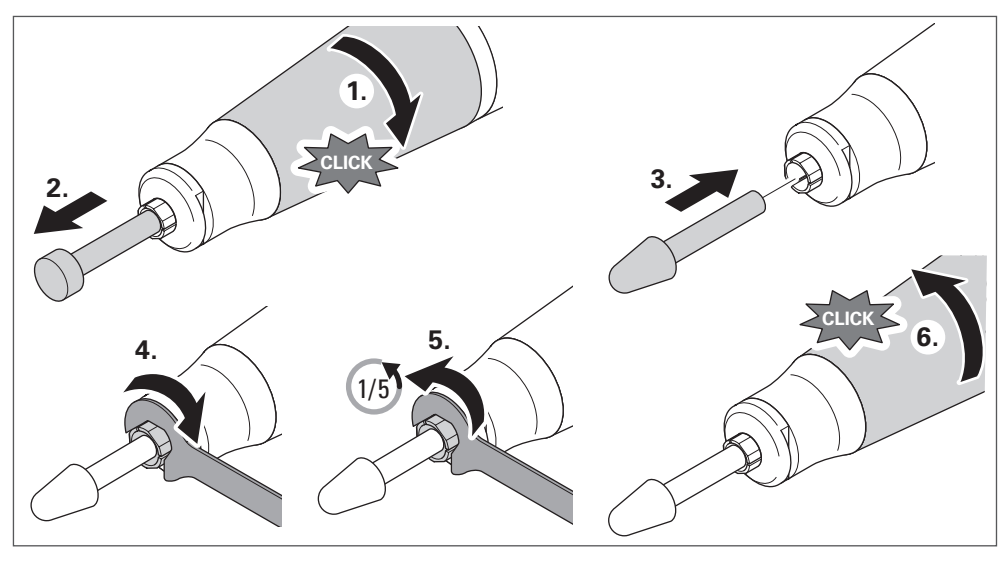

Abb. 31

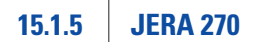

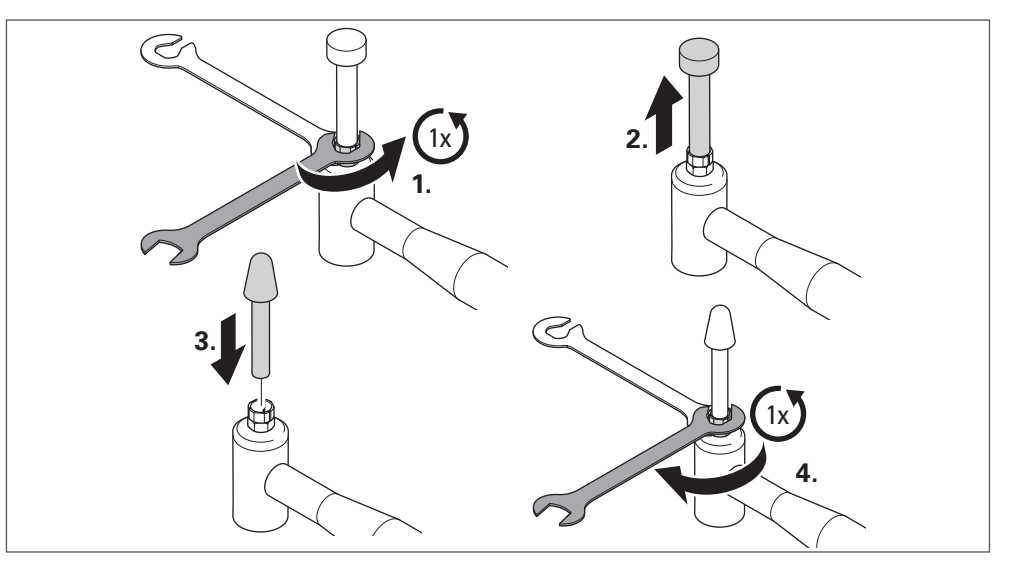

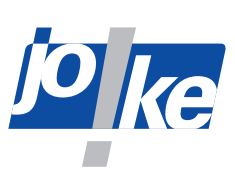

## <span id="page-42-0"></span>**15.1.6 JBMXLH 40R, JBMH 300 N, JBMLH 40R, JEHG 20R**

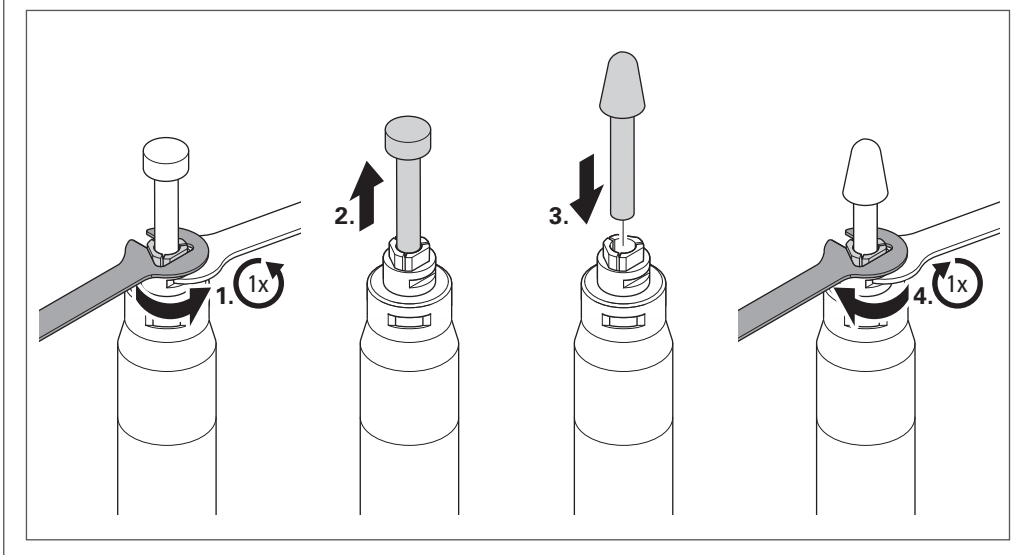

Abb. 33

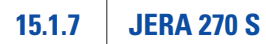

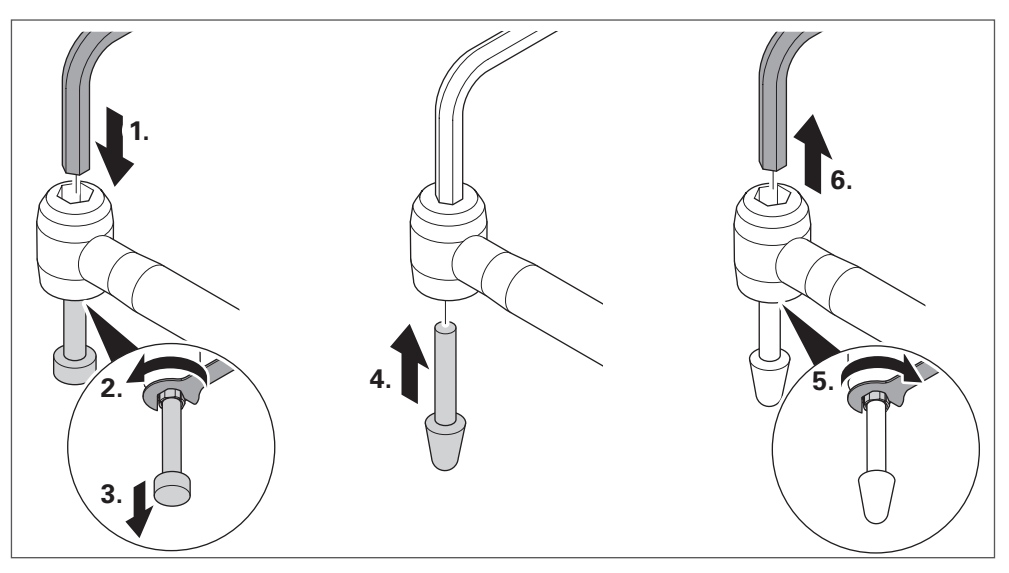

<span id="page-43-0"></span>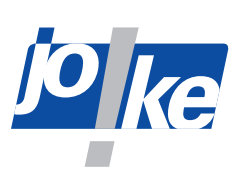

### **15.1.8 JIH 300, JIH 40R**

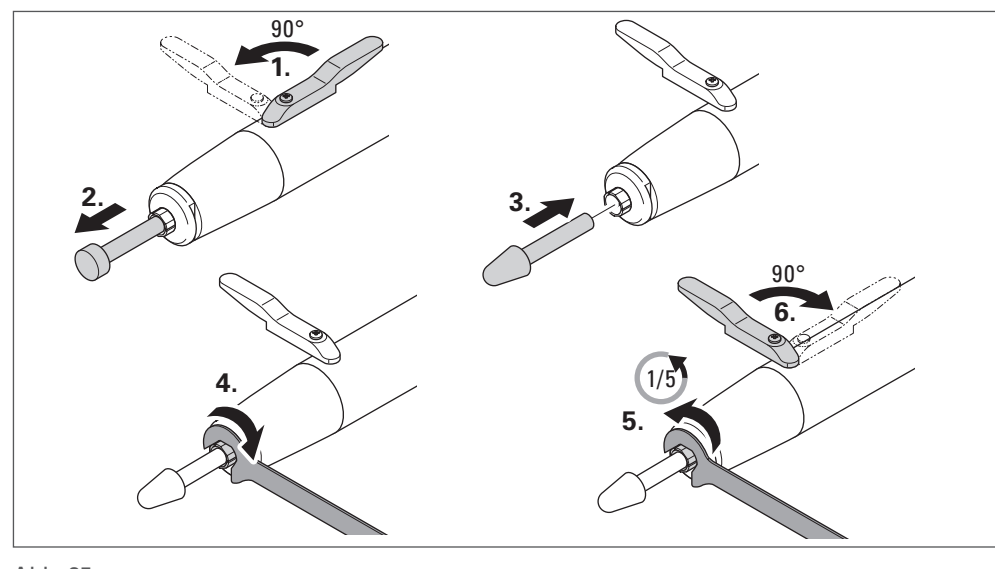

Abb. 35

## **15.1.9 JKC 345, JIC 390, JEKC 300, WE4-45, WE4-90, JERA 90 20R, JEAH 60 20R**

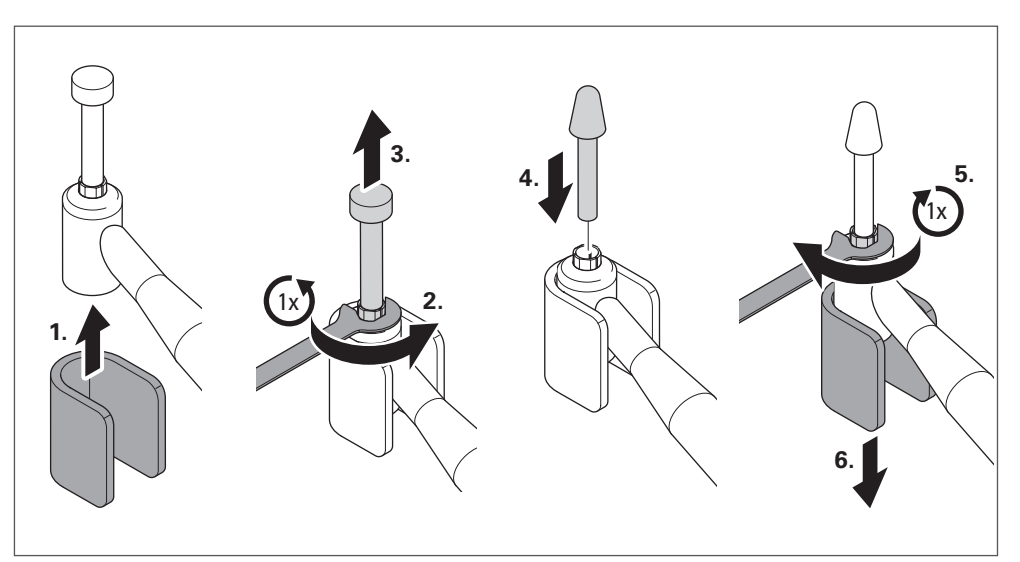

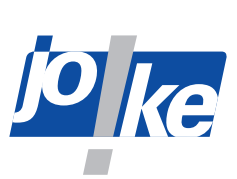

## <span id="page-44-0"></span>**15.1.10 JMFC 300 S, JMFC 300 M**

<span id="page-44-1"></span>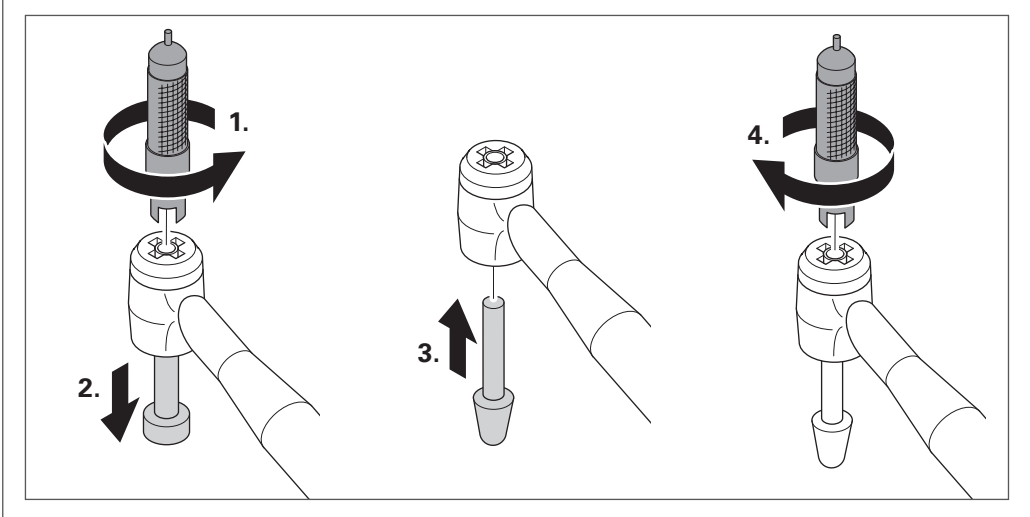

<span id="page-45-0"></span>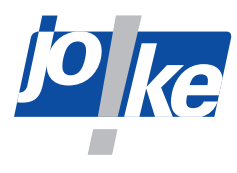

## **15.2 Spannzange wechseln**

- <span id="page-45-1"></span>►Schalten Sie den Motor und das Steuergerät aus.
- ►Ziehen Sie das Motorkabel vom steuerungsseitigen Motoranschluss ab.
- ►Beachten Sie zum Wechseln der Spannzange die folgenden Abbildungen.

#### **15.2.1 COMPACT SE**

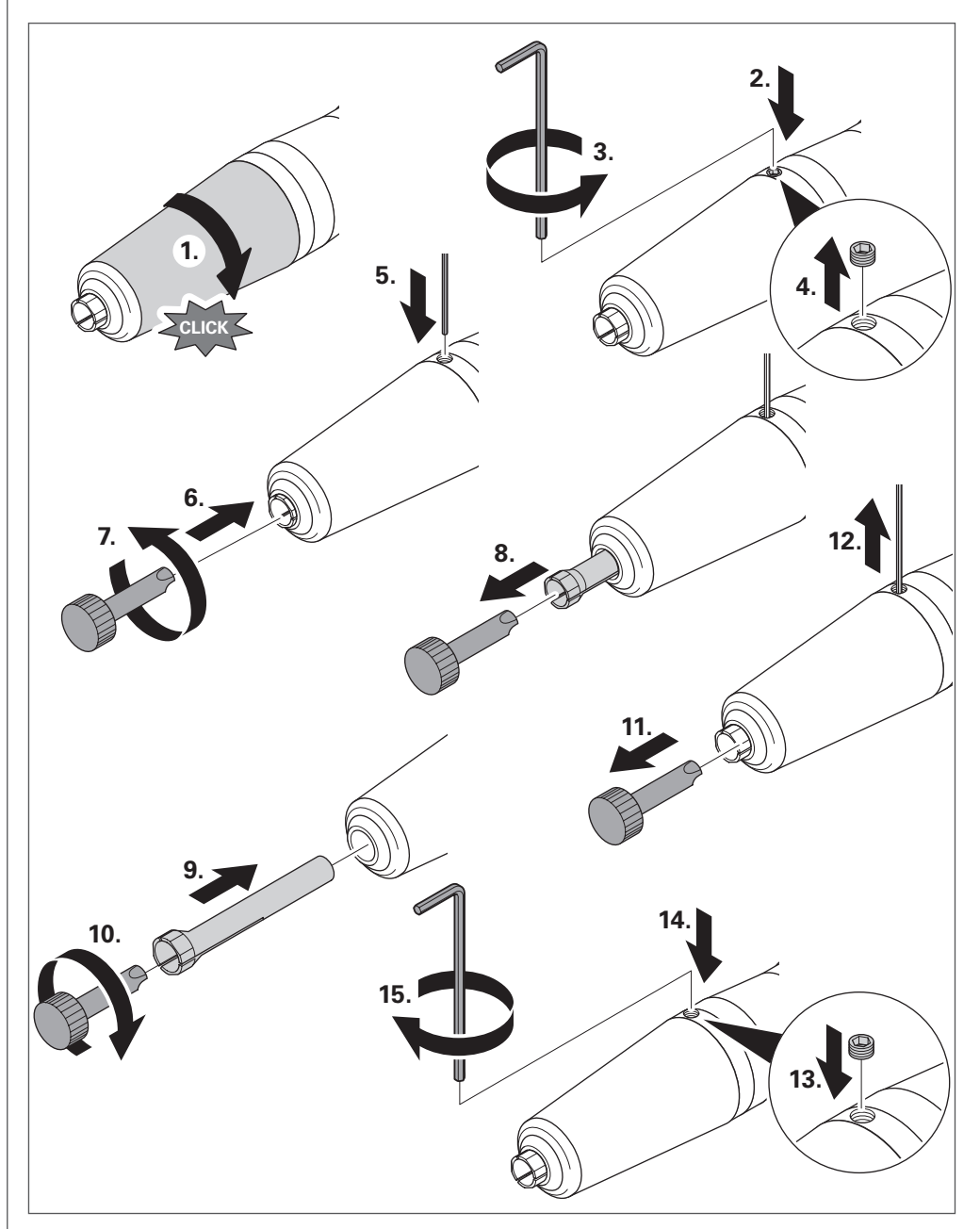

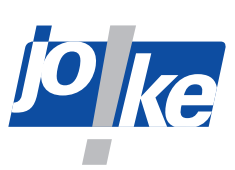

<span id="page-46-0"></span>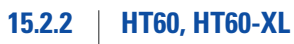

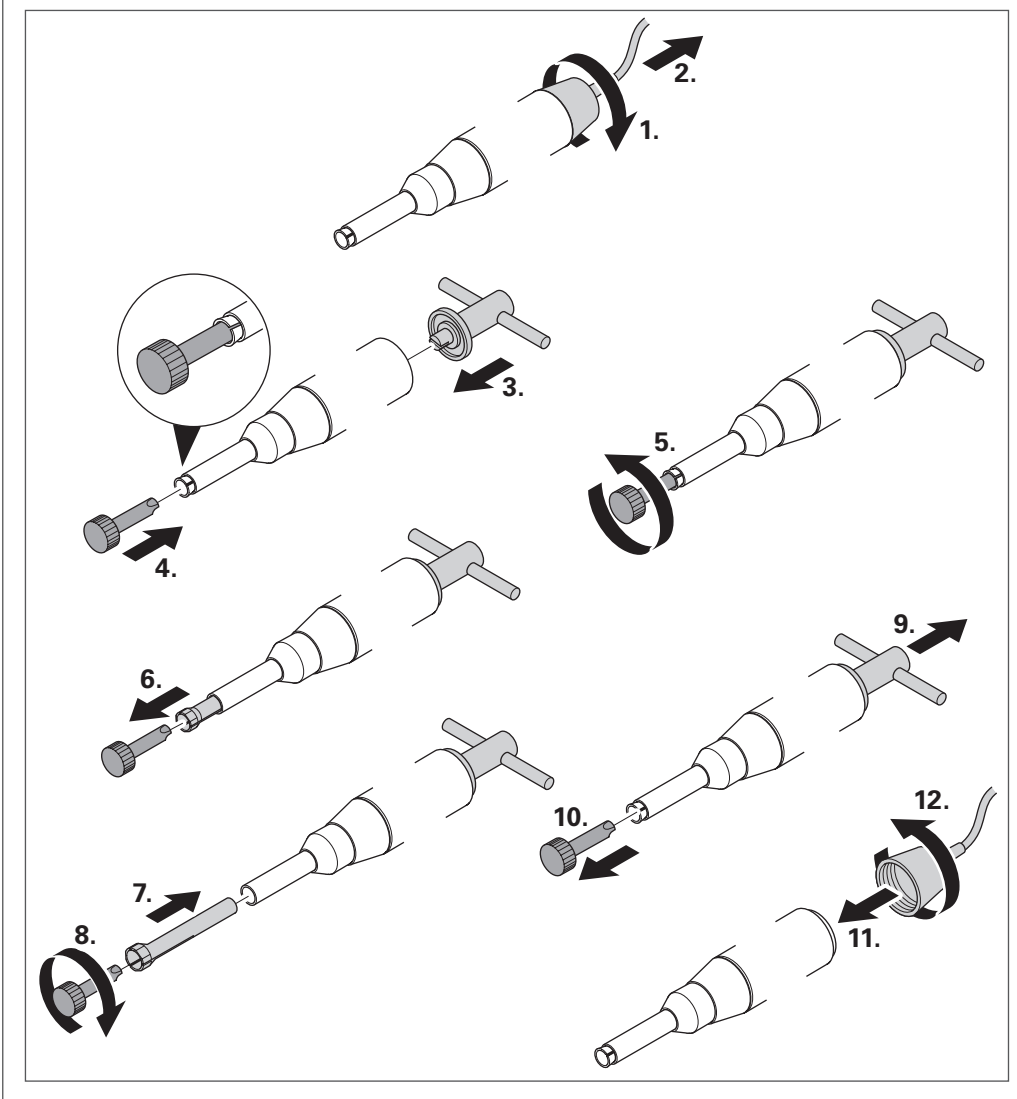

Abb. 39

**15.2.3 HT60-D6 (CNC)** 

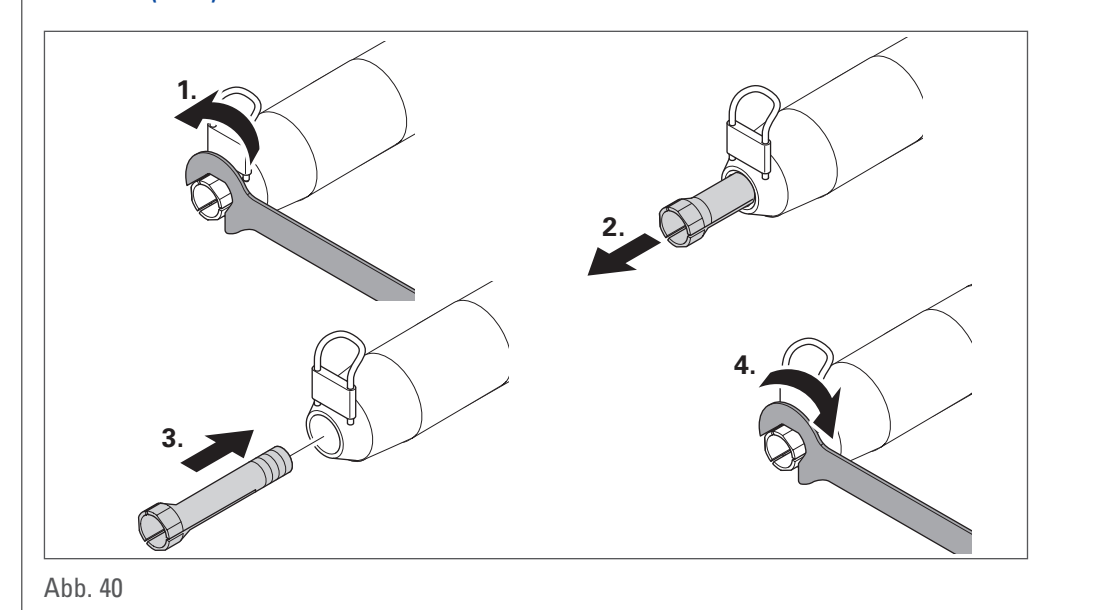

<span id="page-47-0"></span>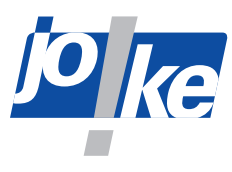

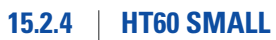

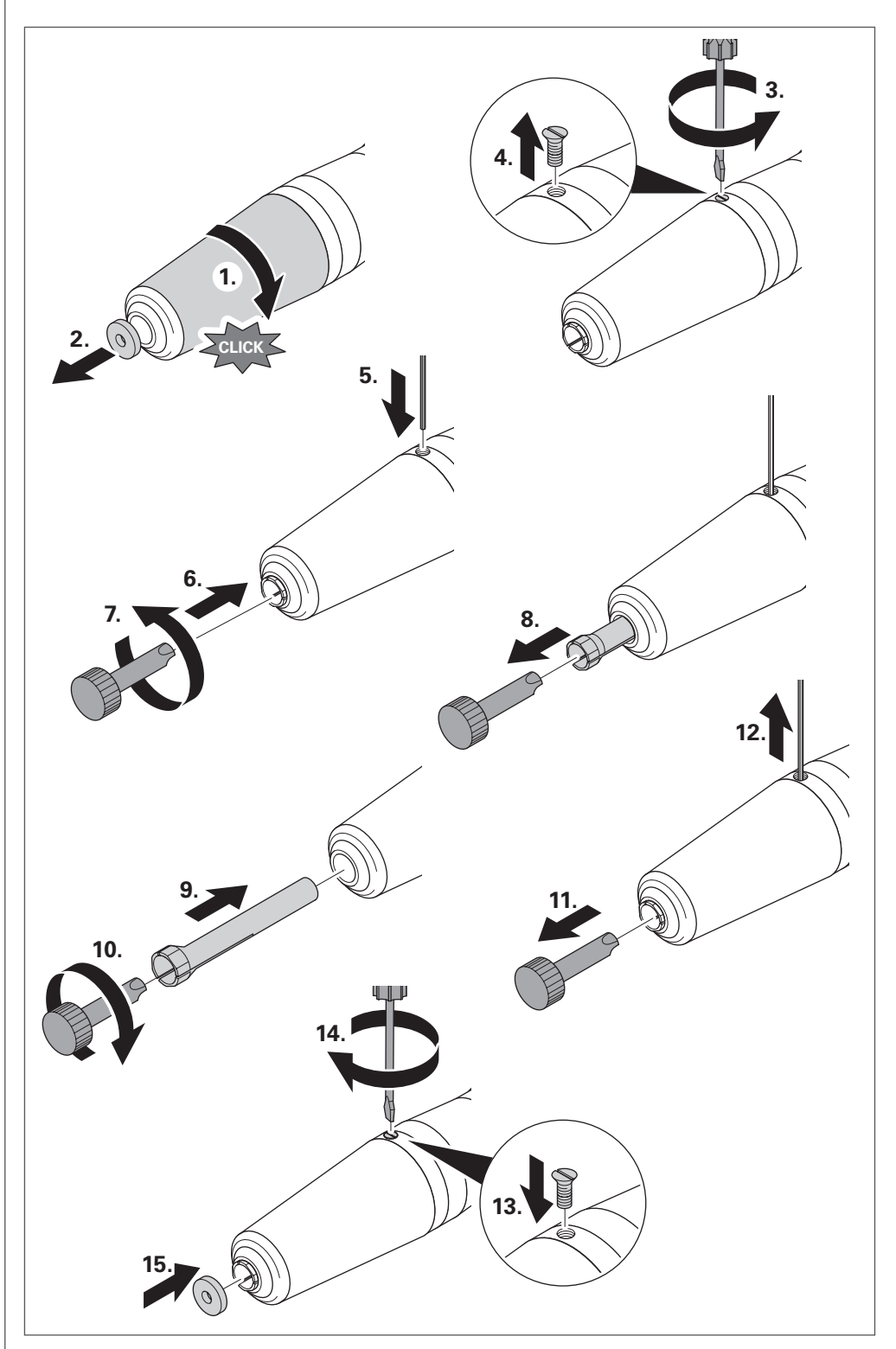

Abb. 41

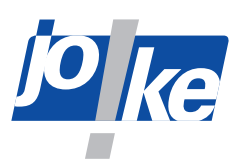

<span id="page-48-0"></span>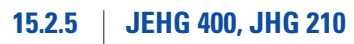

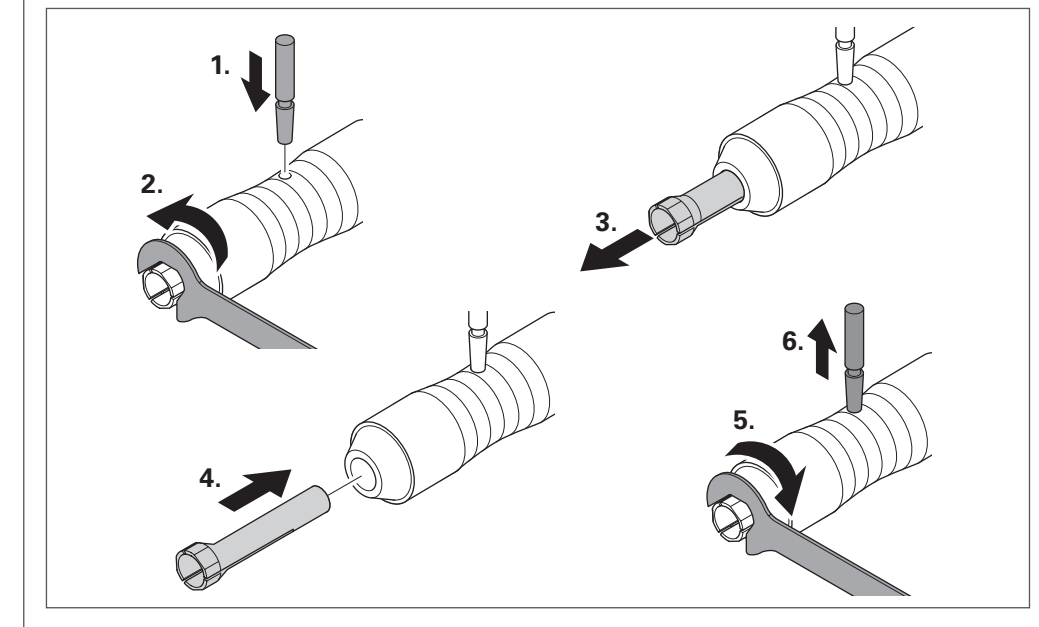

Abb. 42

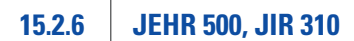

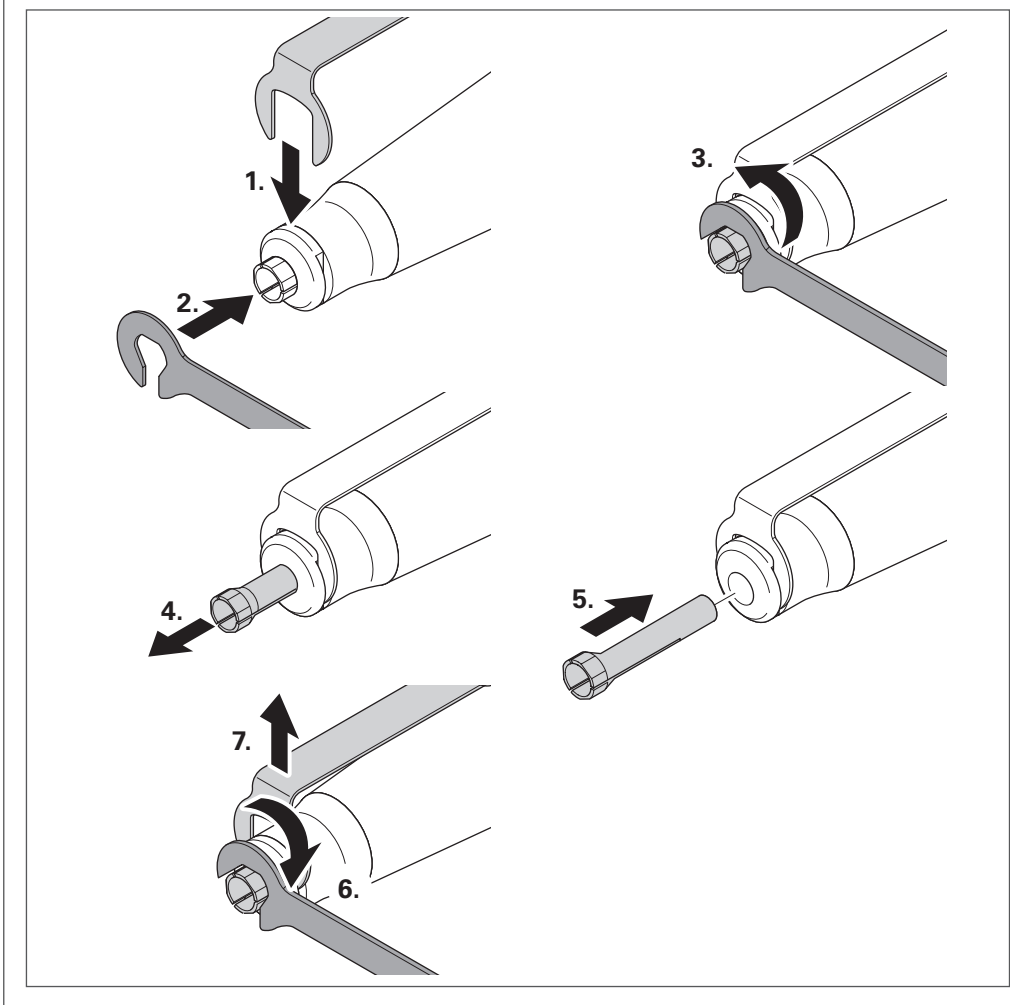

<span id="page-49-0"></span>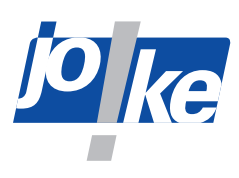

## **15.2.7 JBMXLH 40R, JEM 50C (CNC), JIR 40R, JBMH 300 N, JBMLH 40R, JEHG 20R**

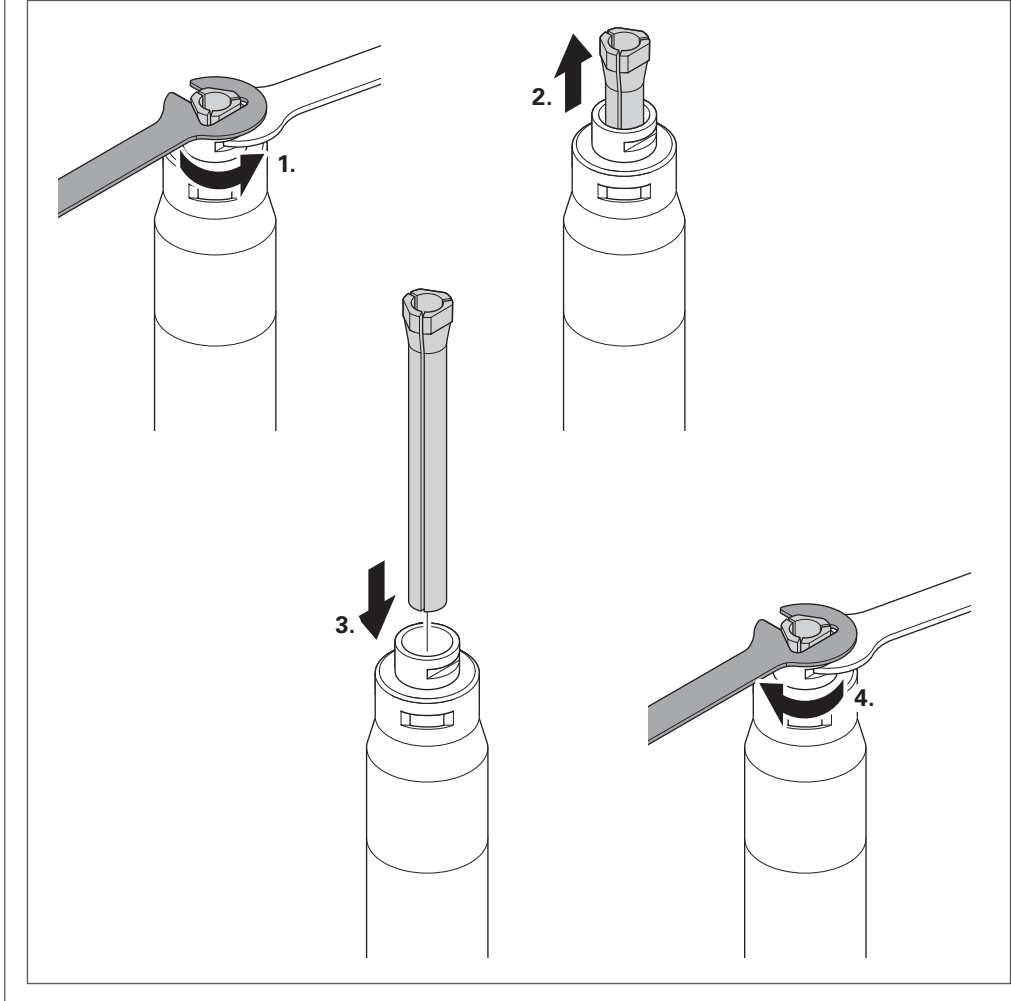

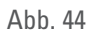

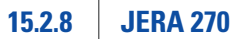

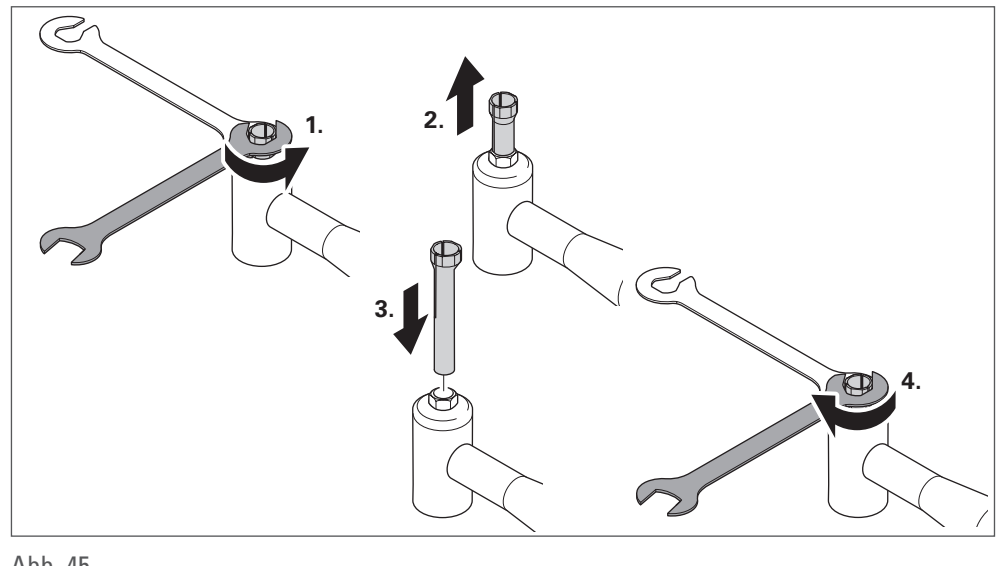

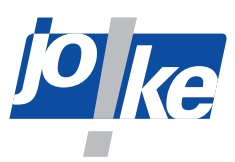

<span id="page-50-0"></span>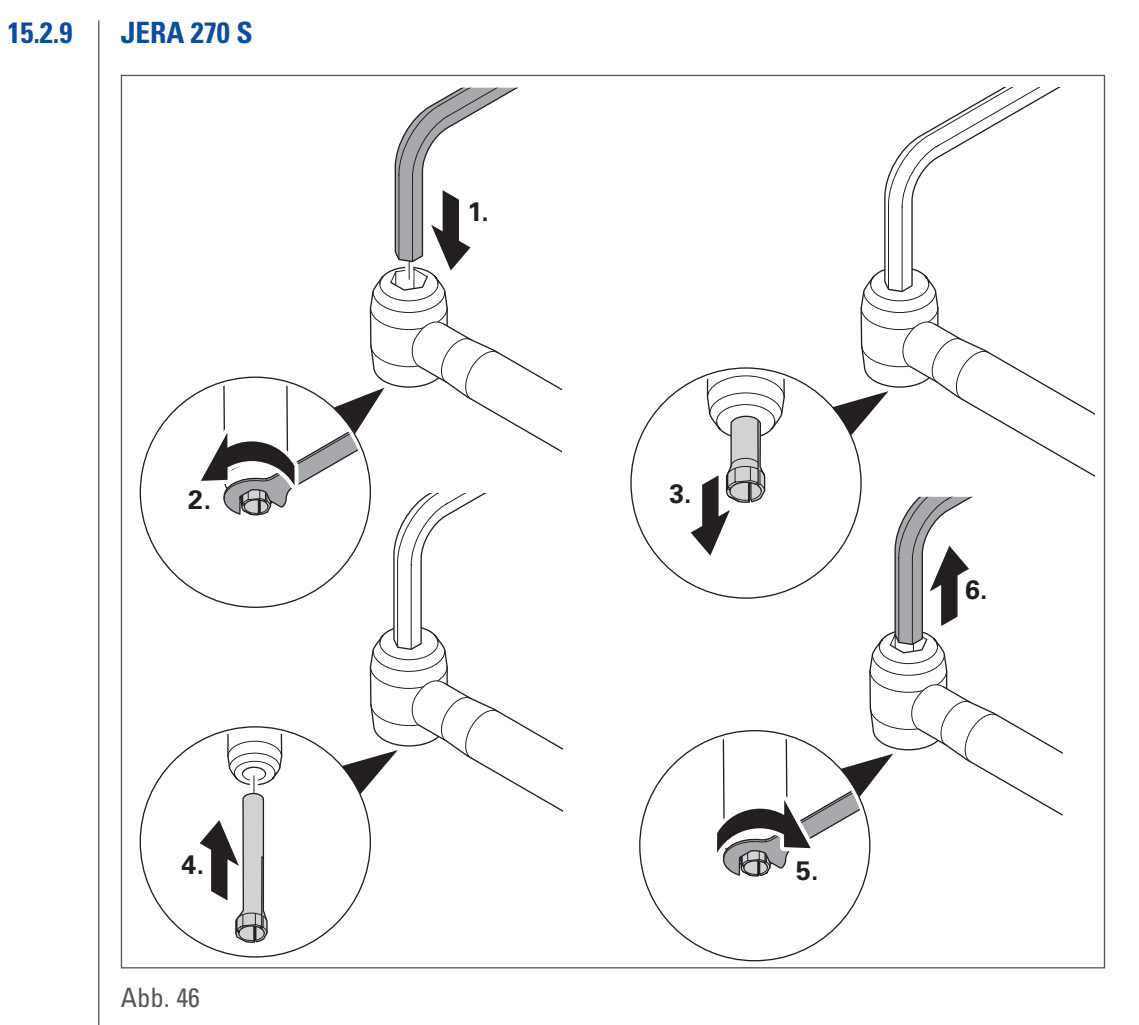

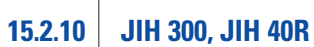

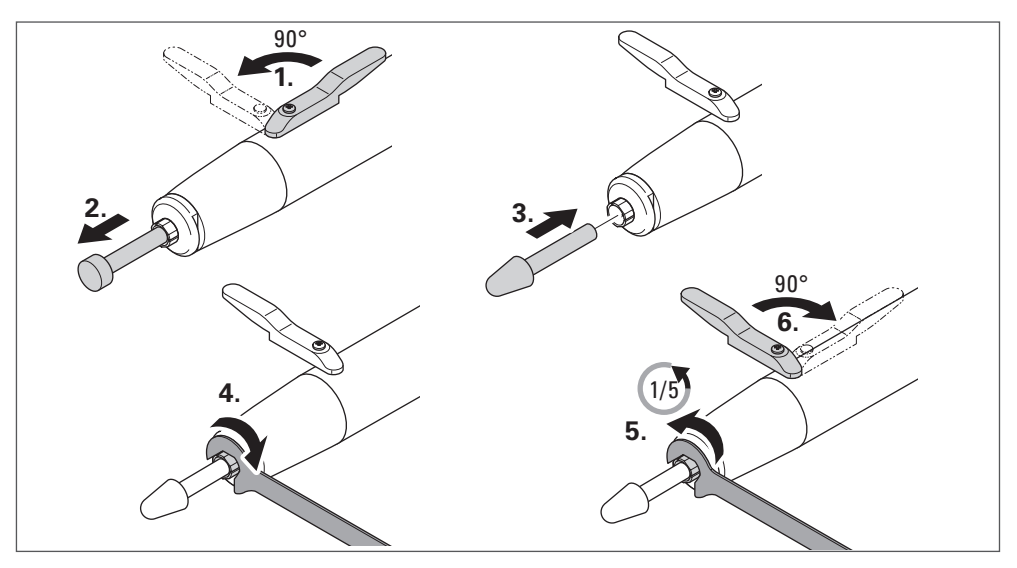

<span id="page-51-0"></span>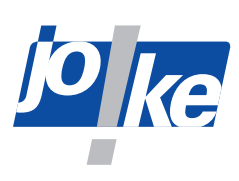

### **15.2.11 JKC 345, JIC 390, JEKC 300, WE4-45, WE4-90, JERA 90 20R, JEAH 60 20R**

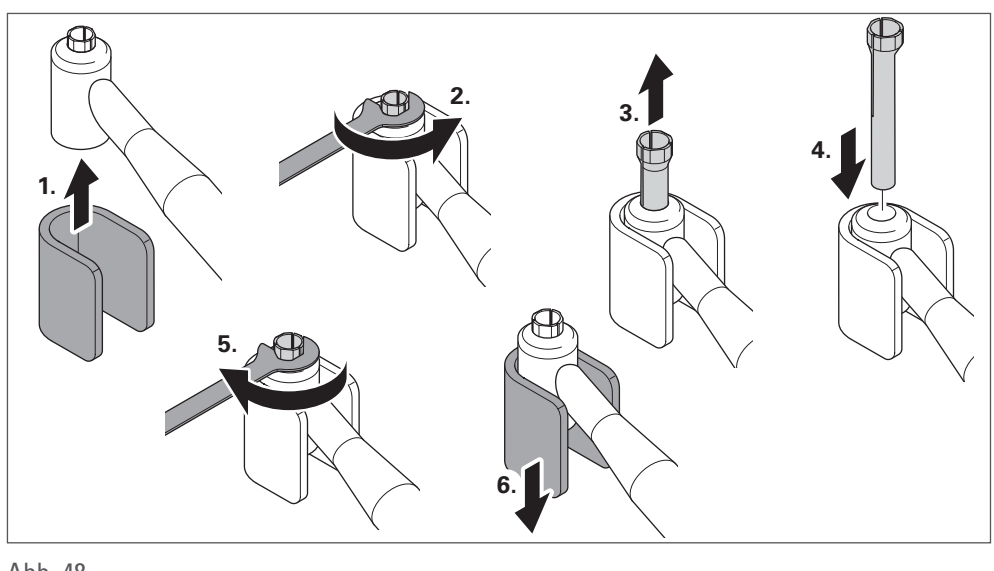

Abb. 48

## **15.2.12 JMFC 300 S, JMFC 300 M**

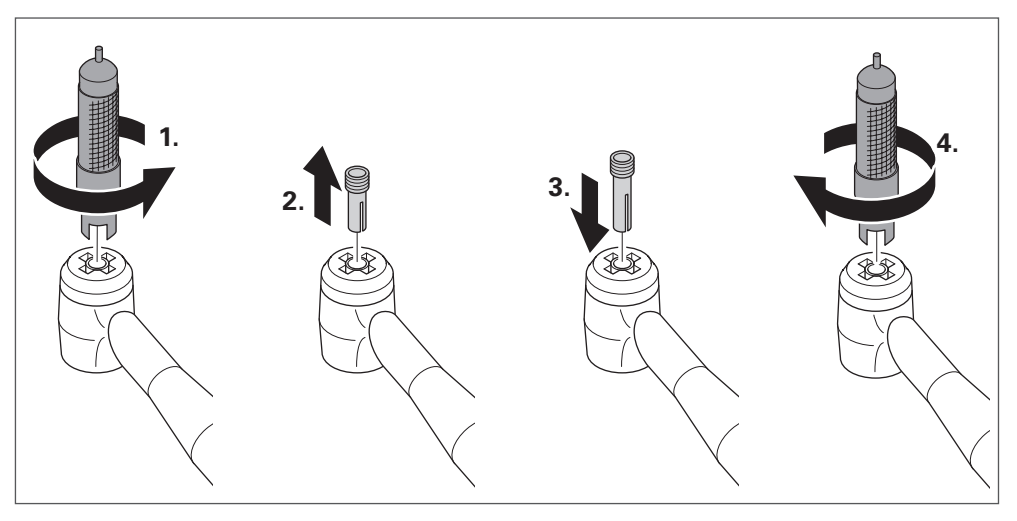

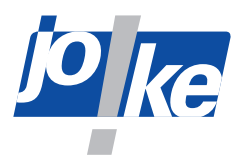

<span id="page-52-0"></span>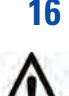

## **16 Wartung, Pflege und Entsorgung**

#### **Achtung!**

- ►Reinigen Sie alle Komponenten ausschließlich mit einem trockenen, weichen, fusselfreihen Tuch.
- ►Verwenden Sie keine chemischen Reinigungsmittel wie z. B. Alkohol, Aceton, Nitroverdünnung.

Das Steuergerät sollte einmal im Jahr durch den joke-Service gewartet werden.

Handstücke und bürstenlose joke-Motoren sind wartungsfrei.

- ►Prüfen Sie das Netzkabel regelmäßig auf Beschädigungen und tauschen Sie es gegebenenfalls aus.
- ►Warten, pflegen und entsorgen Sie Kohlenbürstenmotoren wie in der Anleitung des jeweiligen Herstellers beschrieben.
- ►Reinigen und ölen Sie die Spannzangen mindestens einmal wöchentlich (zum Wechseln der Spannzangen [siehe Kapitel auf Seite](#page-44-1) 45).
- ►Entsorgen Sie alle Komponenten ordnungsgemäß. Führen Sie sie auf keinen Fall dem Hausmüll zu.

#### **16.1 Instandsetzung und Wartungshinweis**

Nach ca. 4 200 Betriebsstunden erscheint nach jedem Gerätestart die Meldung "S E R V I C E" im Display. Die Meldung "SER VICE" wird wiederholt, bis sie durch den joke-Service zurückgesetzt wird.

- ►Halten Sie mit dem joke-Service Rücksprache und vereinbaren Sie bei Bedarf einen Termin.
- ►Bei Fragen zu Ersatzteilen und Reparaturen setzen Sie sich mit dem joke-Service in Verbindung.

<span id="page-53-0"></span>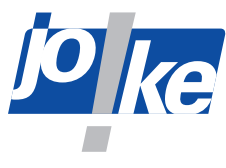

## **17 Störungsbehebung**

Das Steuergerät ist mit einem Überlastschutz ausgerüstet. Wenn das Handstück oder der Mikromotor kontinuierlich maximal belastet werden, löst der Überlastschutz aus. Die Motorsteuerung schaltet dann den Motor aus und der Motor kann zunächst nicht mehr eingeschaltet werden. Warten Sie in diesem Fall ca. 3 – 5 Sekunden und arbeiten Sie dann mit geringerer Belastung weiter.

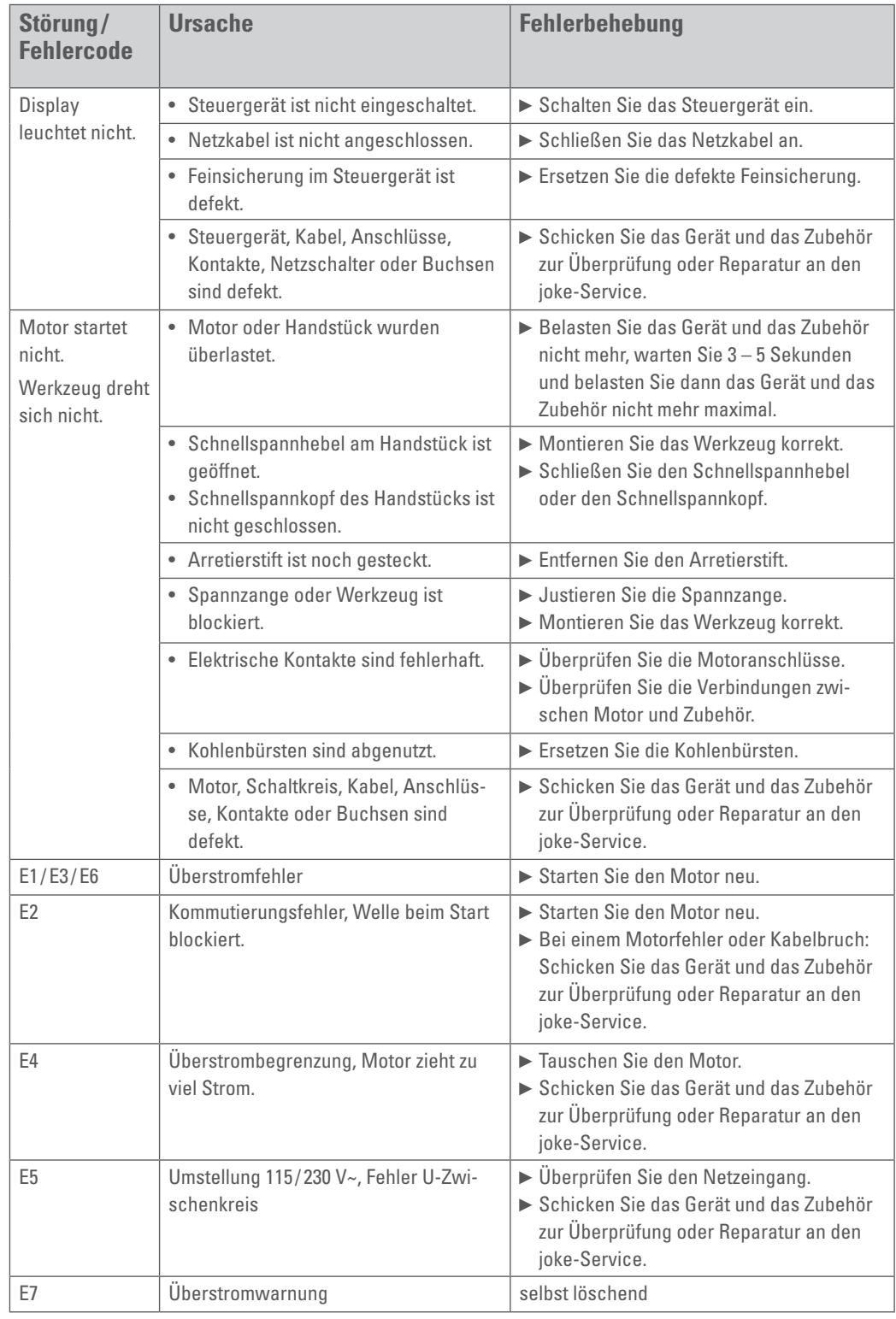

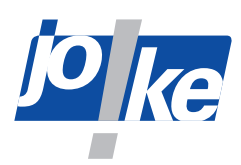

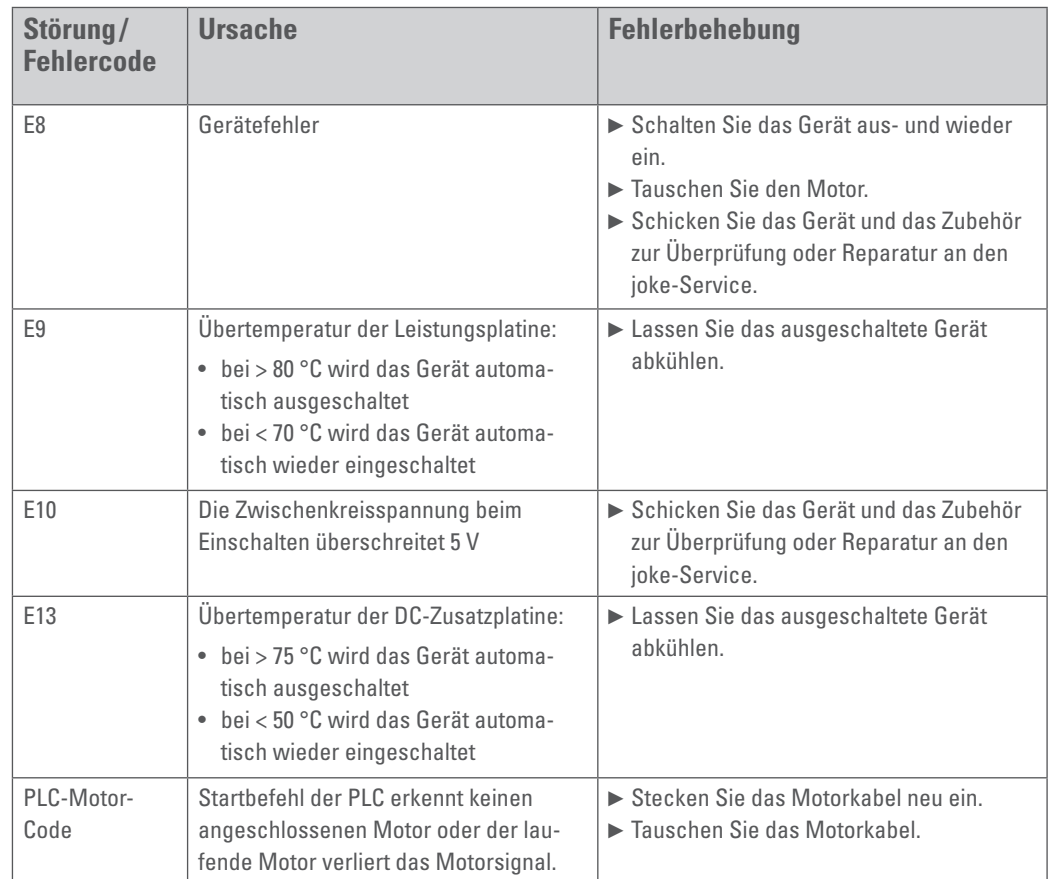

<span id="page-55-0"></span>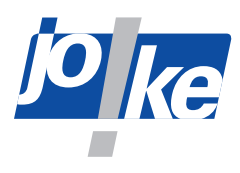

## **Konformitätserklärung**

Wir, joke Technology GmbH Asselborner Weg 14-16 51429 Bergisch Gladbach Deutschland

erklären in alleiniger Verantwortung, dass das Produkt **Bezeichnung: Schleif-, Fräs-, Entgrat- und Poliersystem Typenbezeichnung: ENESKAmicro**

den Bestimmungen der folgenden Richtlinien und Normen entspricht:

- **• Maschinenrichtlinie 2006/42/EG**
- **• Richtlinie über die elektromagnetische Verträglichkeit 2014/30/EU**
- **• Richtlinie 2014/35/EU (Niederspannungsrichtlinie)**
- **• DIN EN ISO 12100 (2011-03): Sicherheit von Maschinen Allgemeine Gestaltungsleitsätze Risikobeurteilung und Risikominderung**
- **• DIN EN 62841 (2016-07): Elektrische motorbetriebene handgeführte Werkzeuge, transportable Werkzeuge und Rasen- und Gartenmaschinen – Sicherheit – Teil 1: Allgemeine Anforderungen**
- **• DIN EN 61010-1 VDE 0411-1 (2011-07): Sicherheitsbestimmungen für elektrische Mess-, Steuer-, Regel- und Laborgeräte Teil 1: Allgemeine Anforderungen**

Dokumentbevollmächtigte ist: Kerstin Otto joke Technology GmbH, Asselborner Weg 14-16, 51429 Bergisch Gladbach

Bergisch Gladbach, den 31.01.2023

Udo Fielenbach (Geschäftsführer)

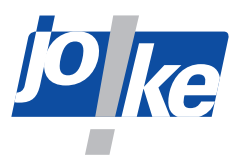

## **Konformitätserklärung**

Wir, joke Technology GmbH

Asselborner Weg 14-16

51429 Bergisch Gladbach

Deutschland

erklären in alleiniger Verantwortung, dass das Produkt

**Bezeichnung: Motoren und Handstücke der 3. Generation**

**Typenbezeichnung:** 

**Motoren: ENESKAmicro COMPACT REM 50C, COMPACT REM 50C CNC, JEM 50R, JEM 40R, JEM 20R, Handstücke: JIR 40R, JBMXLH 40R, JEHG 20R, JMH 20R, JERA 90 20R, JEAH 60 20R, JBS 20R**

den Bestimmungen der folgenden Richtlinien und Normen entspricht:

- **• Richtlinie über die elektromagnetische Verträglichkeit (EMV):200 4 /108/EC**  Unter Verwendung der folgenden harmonisierten Normen: **EN610006 4:2007, +A1:2011 (EN610006 2:2005(EMS)**
- **• Richtlinie:Niederspannungsrichtlinie (LVD): 2006/95/EG**  Unter Verwendung der folgenden harmonisierten Normen **IEC607451 4:2006 IEC607452 3:2006+A1:2 010+A2:2012 2.**
- **• Richtlinie:RoHS-Richtlinie :2011/65/EU** Unter Verwendung der folgenden harmonisierten Normen **EN50581:2012**

Dokumentbevollmächtigte ist: Kerstin Otto joke Technology GmbH, Asselborner Weg 14-16, 51429 Bergisch Gladbach

Bergisch Gladbach, den 31.01.2023

Udo Fielenbach (Geschäftsführer)

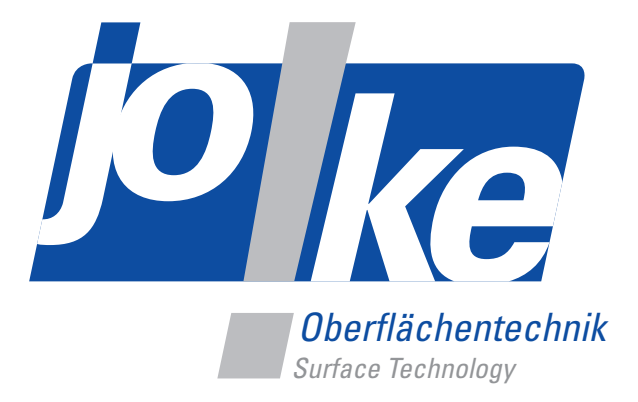

# *Brillante Lösungen für perfekte Oberflächen*

joke Technology GmbH Asselborner Weg 14 – 16 51429 Bergisch Gladbach **Deutschland Tel .** +49 22 04 8 39-0 **Mail** info@joke.de **Web** www.joke-technology.com

**Best.-Nr. für Betriebsanleitung: BA2241D** 

© Copyright joke Technology GmbH • Mai 2023 • Änderungen aufgrund technischen Fortschrittes, Irrtümer und Druckfehler vorbehalten • Nachdruck, auch auszugsweise, nur mit vorheriger schriftlicher Genehmigung.